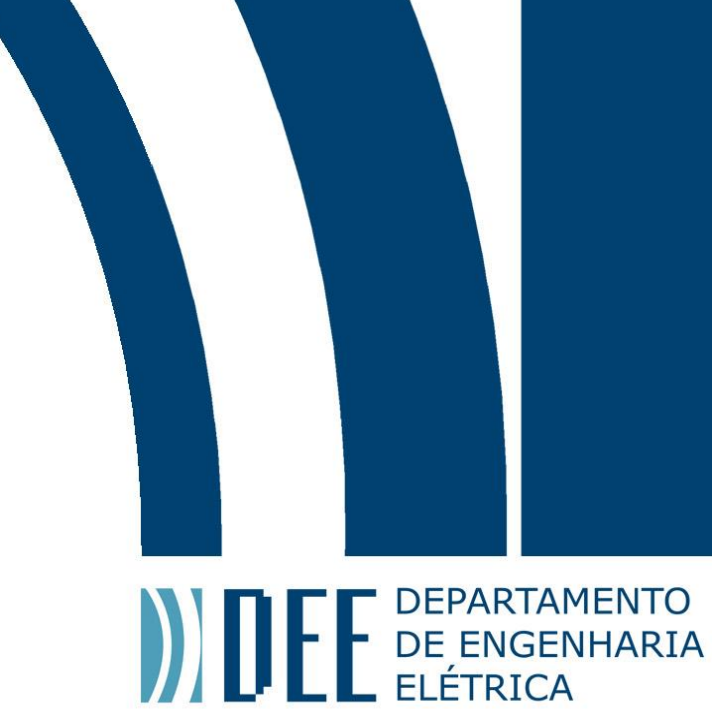

07/12/2019

# **DESENVOLVIMENTO E CONSTRUÇÃO DE UMA FRESADORA CNC DE BANCADA**

Breno Tartaroni Soares Garcia

Pietro Orlando Polizzo

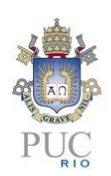

www.ele.puc-rio.br

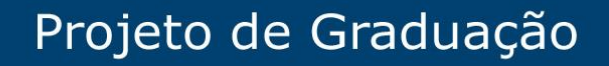

**ANTENER DEPARTAMENTO** 

# **DESENVOLVIMENTO E CONSTRUÇÃO DE UMA FRESADORA CNC DE BANCADA**

# **Aluno(s): Breno Tartaroni e Pietro Polizzo**

# **Orientador(es): Mauro Speranza Neto**

Trabalho apresentado com requisito parcial à conclusão do curso de Engenharia de Controle e Automação na Pontifícia Universidade Católica do Rio de Janeiro, Rio de Janeiro, Brasil.

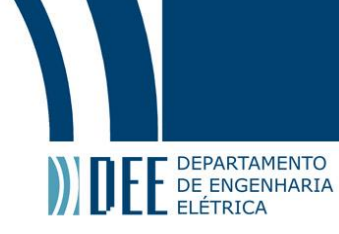

#### **Agradecimentos**

Eu Breno, agradeço à minha família e aos meus amigos que sempre me apoiaram e me deram forças para seguir em frente e nunca desistir dos meus sonhos.

Há uma frase que minha mãe, Michelle Garcia, sempre costumava me dizer e que elucida a minha trajetória durante a graduação, também me serviu de fonte de expiração. João Guimarães Rosa (1956, Grande sertão Veredas) "A vida é assim: esquenta e esfria, aperta e daí afrouxa, sossega e depois desinquieta. O que ela quer da gente é coragem".

Tome como aprendizado todos os momentos da sua vida, e use-os para sempre melhorar.

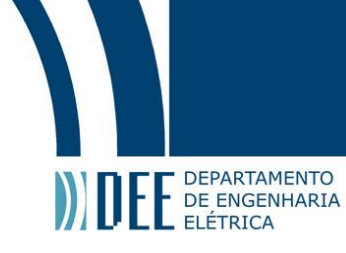

### **Agradecimentos**

Eu Pietro, agradeço primeiramente a minha família por não me deixar desistir e sempre me apoiar quando era preciso.

Agradeço também a meus amigos e especialmente a minha namorada Marianna Paiva pelo suporte e carinho.

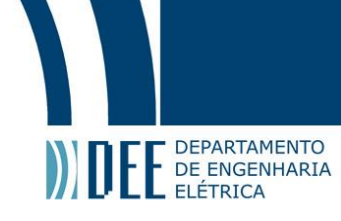

#### **Resumo**

Este projeto consiste em planejar e fabricar uma fresadora CNC de bancada. Para isso utilizaremos compensado de madeira para estrutura, motores de passo como atuadores, retífica como ferramenta e um Arduino para controle. Através da interação do software e hardware é possível elaborar algo material, sendo nosso objetivo fabricar pequenos objetos e placas de circuito impresso. Logo, tornando real o desenho, o objeto ou placa desenhada no software.

**Palavras-chave: Fresadora; CNC; Arduino.**

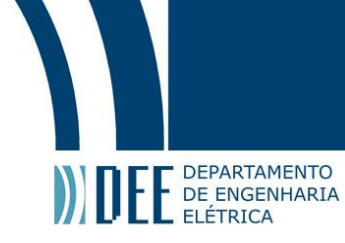

### **Development and construction of a CNC bench milling machine**

#### **Abstract**

This project consists on planning and manufacturing a CNC bench milling machine. For this we will use plywood for structure, stepper motors as actuators, mini grinder as a tool and a arduino for control. Through the interaction of software and hardware it is possible to elaborate something material, being our objective to manufacture small objects and printed circuit boards. Making real the drawn object or board, in the software.

#### **Keywords: Milling; CNC; Arduino.**

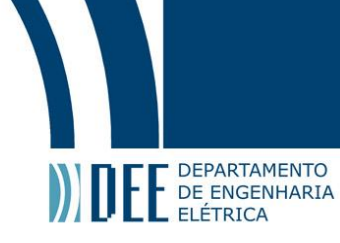

### **Sumário**

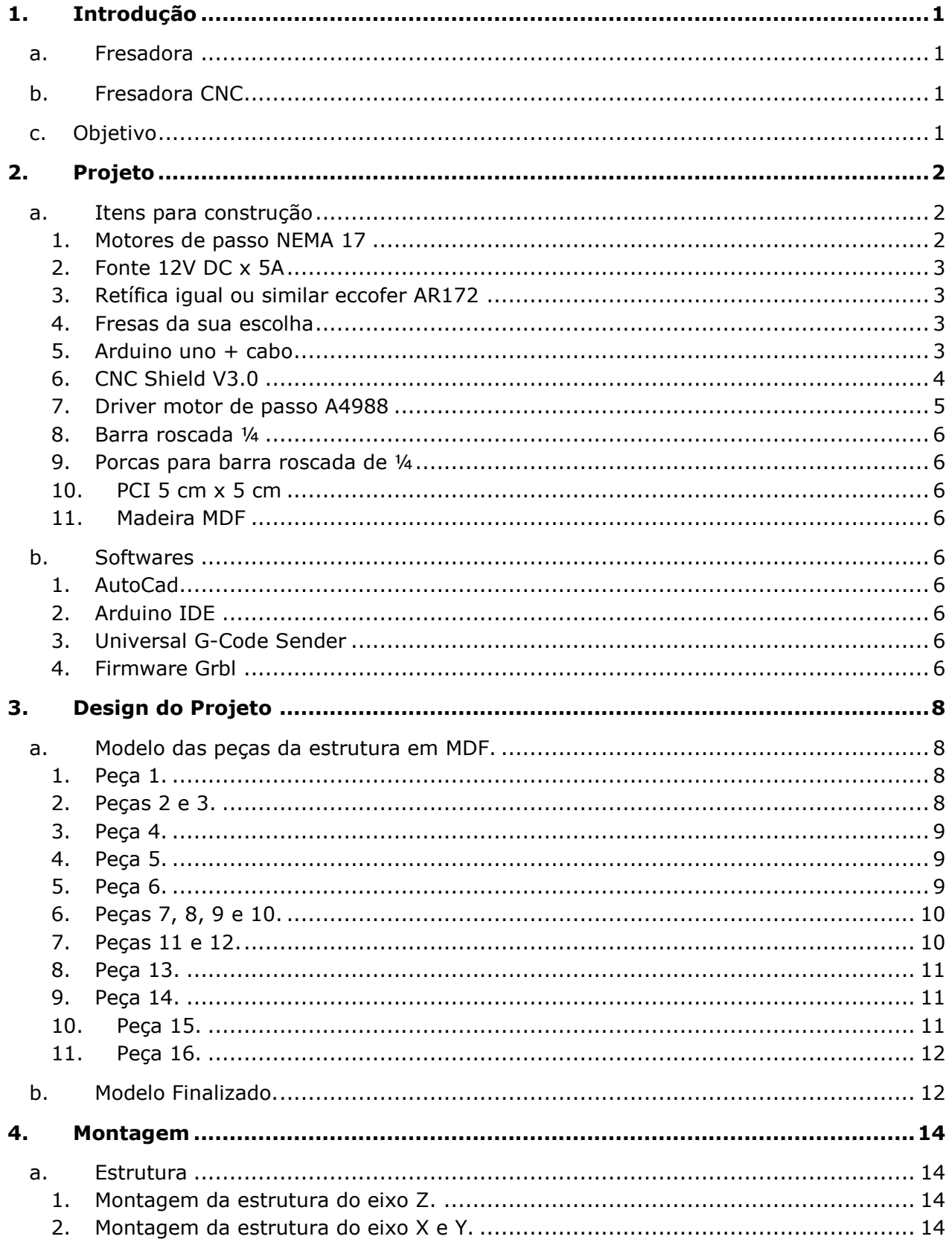

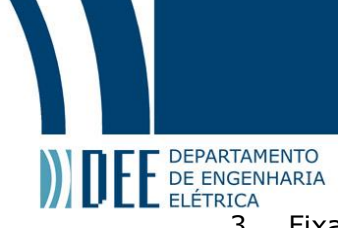

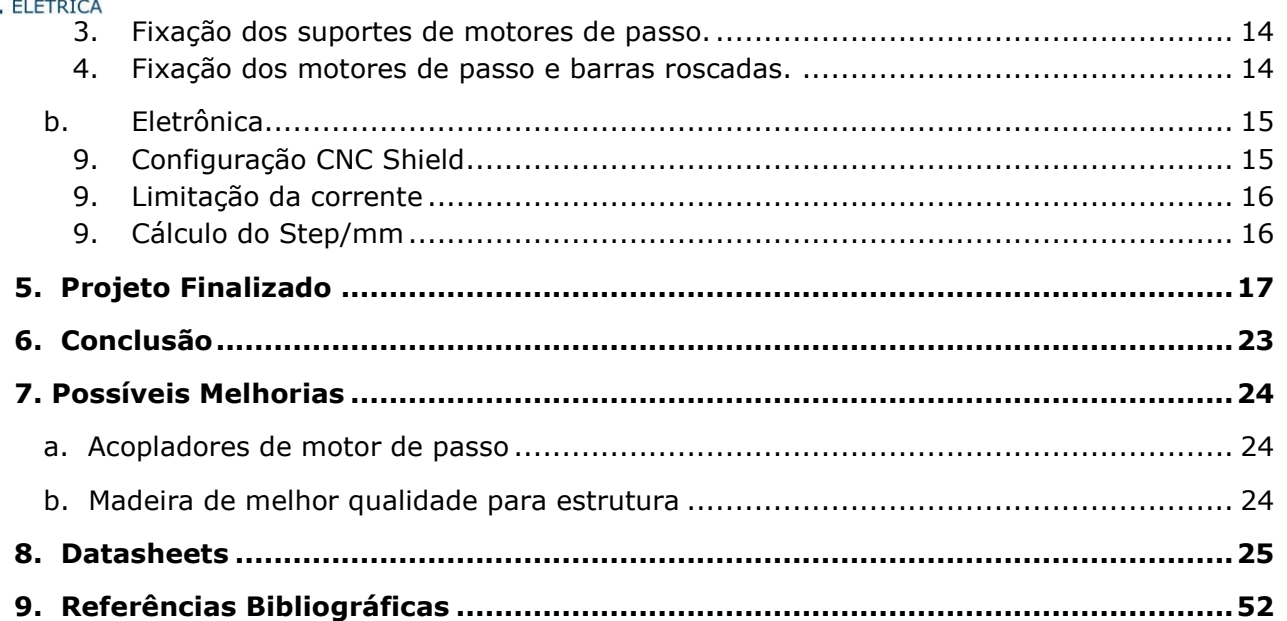

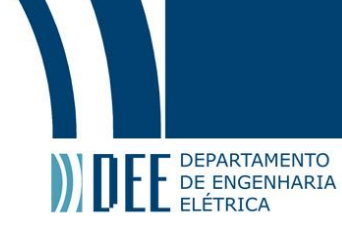

# Lista de Figuras

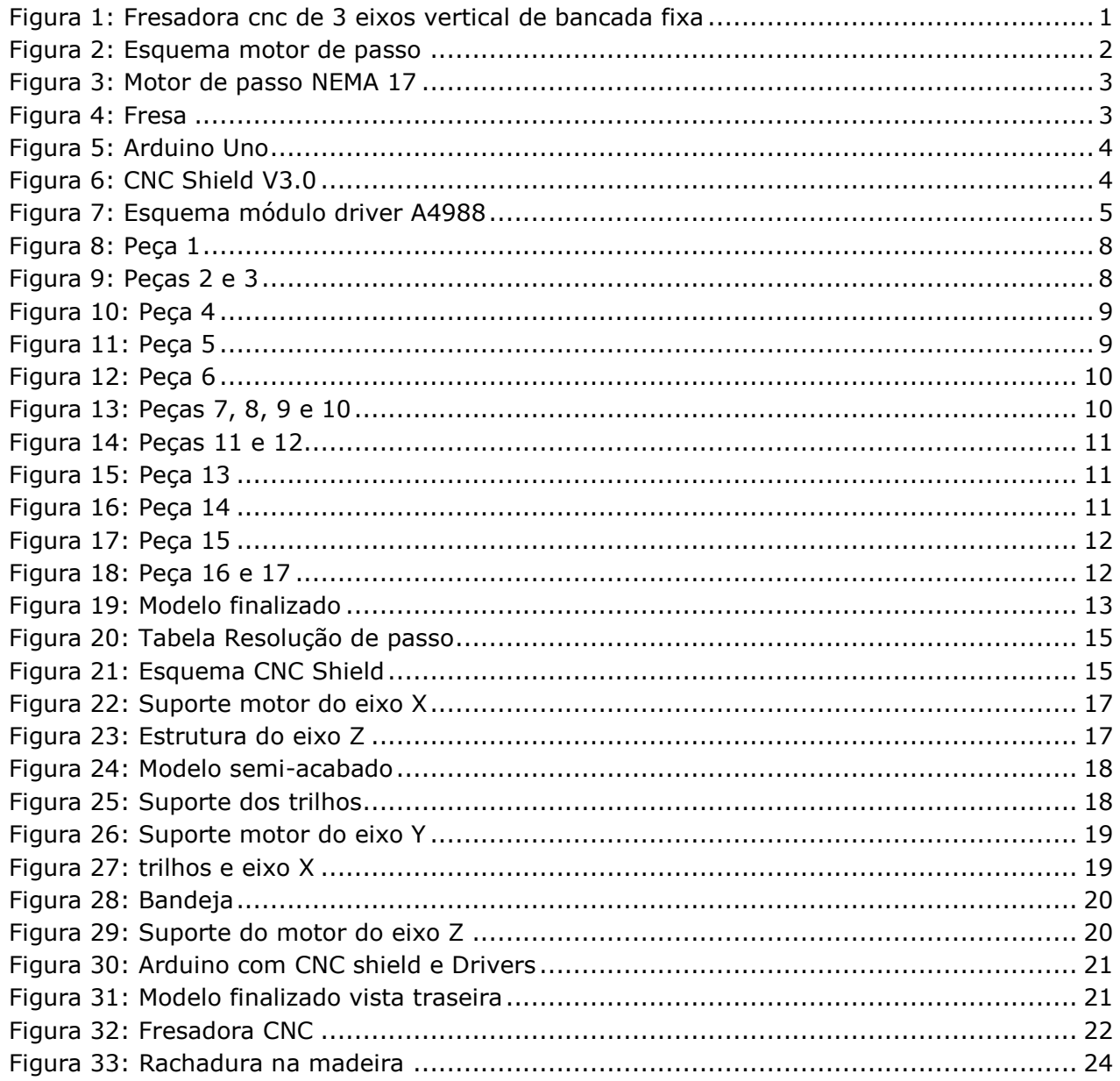

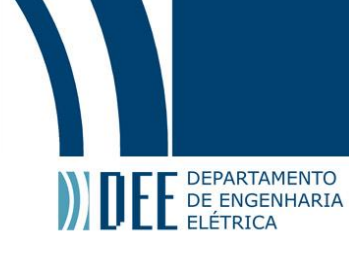

#### <span id="page-9-0"></span>**1. Introdução**

#### **a. Fresadora**

<span id="page-9-1"></span>A fresadora é o equipamento utilizado para realizar o processo de usinagem mecânica em superfícies, chamado de fresagem. Nele, as fresas, que geralmente são feitas de aço carbono ou aço rápido com pastilha de metal duro na ponta, moldam, fazem ranhuras, perfurações e outras operações de corte e modelagem em metais e demais materiais rígidos.

Sendo um equipamento de alta precisão e ampla utilização, é tido como muito importante para a construção civil e indústrias.

#### **b. Fresadora CNC**

<span id="page-9-2"></span>O CNC significa Controle Numérico Computadorizado (ou em inglês: Computer Numerical Control) e como o próprio nome já diz, a grande diferença para fresadora é ter seus movimentos controlados por um computador.

Cortadoras a laser e impressoras 3D também são consideradas máquinas CNC, e o que difere essas máquinas é exatamente a "ponta".

A fresadora CNC também utiliza um método subtrativo para modelar a peça, esculpindo em uma chapa ou bloco de material, e para isso usa uma tupia ou spindle em sua ponta para realizar o trabalho de corte. Porém não precisa da atuação humana no processo de usinagem da peça.

A grande vantagem da utilização da fresadora CNC, pelo fato de ser automatizada e após programada, ela trabalha de forma contínua, reduz a necessidade de operadores, o liberando para fazer outra atividade, evitando a fadiga e assim, reduzindo chance de ter erro humano.

Logo, apesar do seu elevado custo inicial, é compensado a longo prazo.

#### **c. Objetivo**

<span id="page-9-3"></span>O nosso objetivo será projetar, montar e explicar o funcionamento de uma fresadora CNC de bancada de baixo custo. Utilizando basicamente em sua estrutura compensado MDF, motores de passo para o deslocamento preciso da máquina e para o controle, utilizaremos o Arduino.

Visamos também com esse projeto obter uma fresadora CNC à um baixo custo onde podemos utilizar para fabricação de pequenas peças e placas de circuito impresso.

<span id="page-9-4"></span>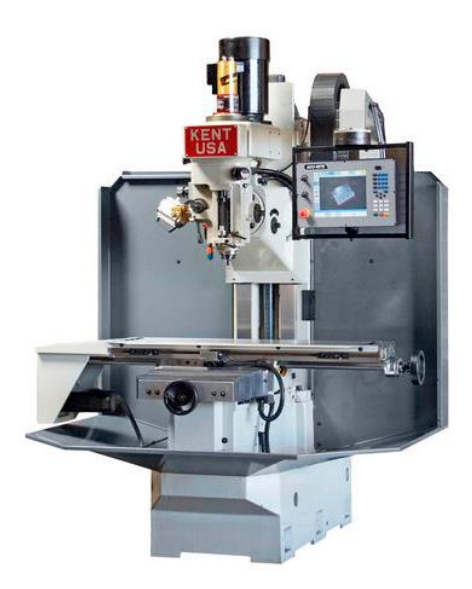

Figura 1: Fresadora cnc de 3 eixos vertical de bancada fixa

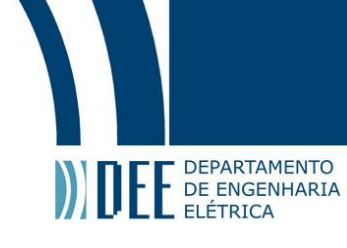

### <span id="page-10-0"></span>**2. Projeto**

#### <span id="page-10-1"></span>**a. Itens para construção**

#### **1. Motores de passo NEMA 17**

<span id="page-10-2"></span>Motores de passo são um tipo de motor elétrico, síncrono e sem escovas. Sendo capaz de converter um sinal digital em rotação com bastante precisão em seu giro.

Por não ter escovas, seu número fixo de pólos magnéticos determinam seus passos por revolução e esse número de passos determina a precisão de ângulo de rotação do motor de passo.

Existem 3 tipos de motores de passo e suas diferenças são basicamente a forma que são construídos.

- Relutância Variável: É utilizado um rotor de ferro dentado e um estator com enrolamentos.
- Imã Permanente: Similar ao motor de Relutância Variável, porém não possui dentes e possui imã fixo no rotor.
- Híbrido: Sendo o motor com maior custo e com o melhor desempenho em questão de torque, velocidade e resolução de passo. Ele utiliza um rotor multidentado e um imã permanente em seu eixo. Sendo o tipo de motor mais comum em indústrias.

Todos os três tipos de motores de passo utilizam basicamente o mesmo princípio de funcionamento, utilizando bobinas para atrair o rotor. Abaixo veja um esquema do motor de passo:

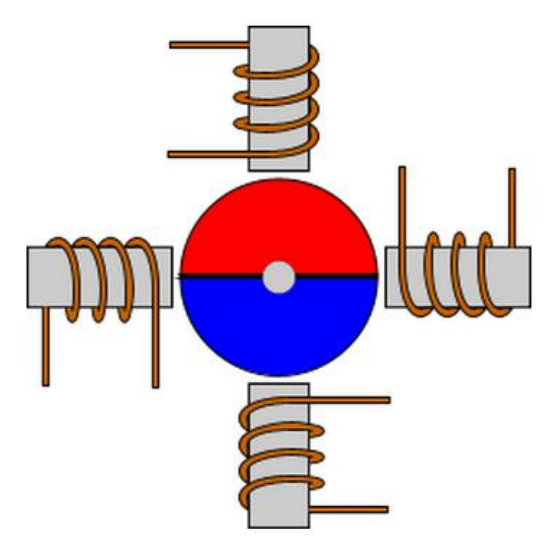

Figura 2: Esquema motor de passo

<span id="page-10-3"></span>No esquema temos quatro bobinas e quando uma bobina é energizada, se cria um campo magnético e o imã é atraído para ela. Quando se energiza duas bobinas vizinhas no estator, o campo magnético é criado e o rotor é posicionado entre elas, desta forma, é possível ter diferentes tipos de passos de acordo com o sincronismo de energização das bobinas.

A velocidade de giro do rotor é dada pelo tamanho do ângulo rotacionado e da frequência de pulsos recebidos sendo diretamente relacionado com o número de pulsos aplicados.

No projeto utilizaremos o motor de passo NEMA 17 do tipo híbrido, modelo 17HS4401 de 4 kgf\*cm com seu ângulo de passo de 1,8 graus, precisão angular de aproximadamente 5% no passo completo, corrente de fase 1,5 A e torque de 0,4N.M, sendo ele com mais torque, velocidade e precisão.

Utilizaremos 3 motores de passos para efetuar o movimento preciso nos três eixos (x, y e z), onde através de seu controle permitirá que a fresa esteja na posição correta no momento correto para fabricação da peça ou da Placa de circuito impresso, de acordo com o desenho no Software.

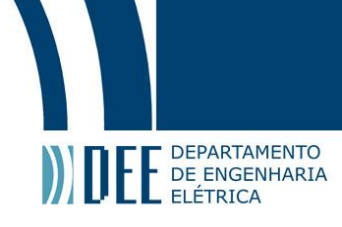

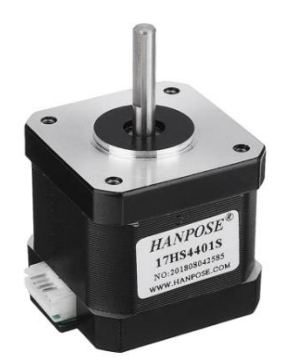

Figura 3: Motor de passo NEMA 17

#### **2. Fonte 12V DC x 5A**

<span id="page-11-4"></span><span id="page-11-0"></span>Como escolhemos o motor Nema 17 que tem tensão de operação de 3 à 20V, vamos utilizar uma fonte DC de 12V para alimentar os motores. No item 7, há explicação melhor o circuito de alimentação.

#### **3. Retífica igual ou similar eccofer AR172**

<span id="page-11-1"></span>No projeto utilizaremos uma ferramenta chamada Micro retífica que nada mais é que uma máquina com formato cilíndrico com motor elétrico, muito similar a uma furadeira, porém design de formato diferente e com maior velocidade de giro e torque.

Por ter um formato cilíndrico facilita sua fixação, e por ser leve facilita o trabalho do motor de passo.

Sua diferença será na ponta, onde na furadeira se utiliza broca de furo, no caso da retífica podese utilizar uma ferramenta de corte ou uma fresa. No nosso caso, utilizaremos a fresa.

#### **4. Fresas da sua escolha**

<span id="page-11-2"></span>A fresa é o instrumento de trabalho que vai preso a retífica. É removível, permite uma troca fácil e rápida, adaptável a vários trabalhos e usos.

Existem diversas fresas. Para o nosso uso específico, fabricação de PCI, vamos utilizar a FRESA RAIADA MD TITÂNIO 0,6MM

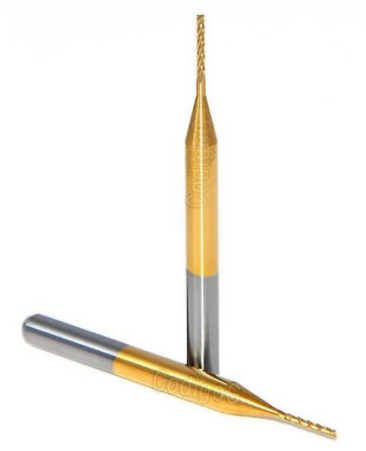

Figura 4: Fresa

#### **5. Arduino uno + cabo**

<span id="page-11-5"></span><span id="page-11-3"></span>O Arduino é uma placa que possui um microcontrolador e circuitos de entradas e saídas analógicas e digitais podendo ser facilmente conectado com computador via cabo com saída USB.

Criado para ser um controlador de baixo custo, fácil programação e funcional, o Arduino é muito utilizado por estudantes e projetistas amadores.

Utilizando uma linguagem de programação simples baseada em C/C++ ele também foi dotado o conceito de hardware livre, podendo qualquer um montar, modificar e personalizá-lo. Tendo a disposição

#### DEPARTAMENTO E E DEPARTAMENTO ELÉTRICA

um barramento de extensão podendo ser utilizado seus pinos como fonte de alimentação de 3,3 e 5v para sensores e/ou dispositivos conectados ao microcontrolador.

Sendo uma placa tão utilizada, possui uma vasta lista de sensores, atuadores e Shields compatíveis podendo aprimorar mais ainda seu uso. Com isso, o Arduino pode interagir com o ambiente recebendo sinais dos sensores e atuando de diversas formas como controlando luzes, atuadores e motores.

Para o projeto, escolhemos o Arduino Uno R3, sendo o modelo básico e menor, onde possui menos portas analógicas e digitais. O Arduino Uno R3 possui microcontrolador TMEGA 328, 6 portas analógicas e 14 portas digitais, o suficiente para o uso no projeto.

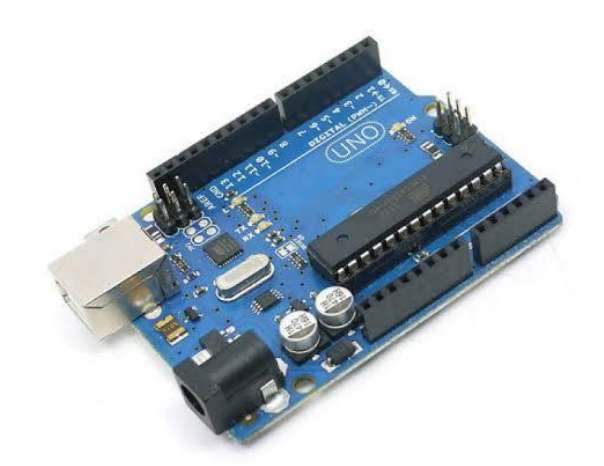

Figura 5: Arduino Uno

#### **6. CNC Shield V3.0**

<span id="page-12-1"></span><span id="page-12-0"></span>O CNC Shield V3.0 foi desenvolvido especialmente para utilização junto à Impressoras 3D e máquinas de gravação. Ele possui 4 slots, para conexão de até 4 Drivers A4988, utilizando duas portas I/O para cada motor, o que significa dizer que para controle de 4 motores serão necessária 8 portas digitais. Estão também incorporados ao shield bornes para alimentação externa dos motores, podendo receber tensões entre 12V a 36VDC, e um botão reset.

Muito eficiente, atuando junto ao Arduino Uno, suportando 4 eixos (X,Y,Z,A), podendo optar por duplicar X, Y ou Z, ou mesmo trabalhar com um quarto eixo personalizado, por meio dos pinos D12 e D<sub>13</sub>.

O CNC Shield V3.0 conta ainda com 2 conectores fim de curso para cada eixo, sendo que cada par de eixos compartilham o mesmo pino I/O.

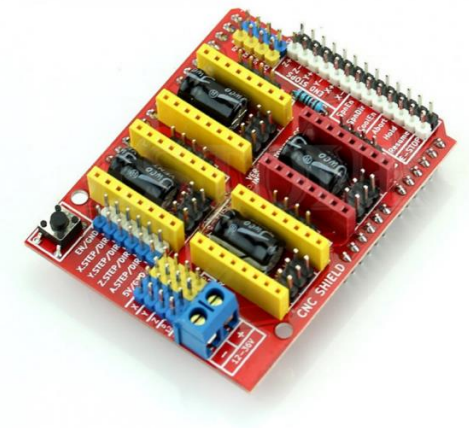

<span id="page-12-2"></span>4 Figura 6: CNC Shield V3.0

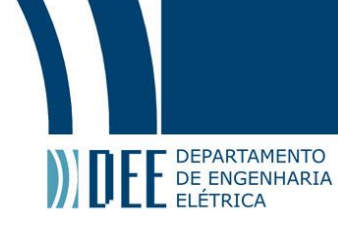

#### **7. Driver motor de passo A4988**

<span id="page-13-0"></span>O módulo driver A4988 é uma placa que possui resistores, capacitores e um chip A4988. Esse chip possui duas pontes H com transistores FET DMOS que faz o controle dos motores de passo.

Como é utilizado FETs no driver, a resistência interna da ponte H é baixa e com isso, o calor dissipado é menor. O chip conta também com proteção contra excesso de temperatura e contra curtocircuitos nas saídas e tem capacidade máxima de controle na saída de até 35 Volts e aproximadamente 2 amperes.

Seu controle de passos pode ser feito em cinco modos:

- Passo completo;
- Meio passo;
- Um quarto de passo;
- Um oitavo de passo;
- Um dezesseis-avos de passo;

Para entender um pouco melhor, no driver temos de um lado as conexões com o motor de passo e os pinos de monitoramento de corrente (lado direito) e do outro as portas de controle do motor (lado esquerdo). Todas suas entradas de controle do motor são compatíveis com os níveis de 3,3v e 5v, esses níveis que são utilizados no Arduino e Raspberry PI.

Abaixo uma imagem da esquemática de cada pino do módulo driver A4988.

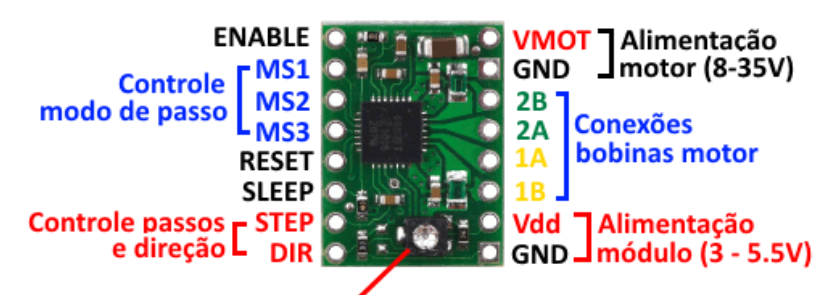

#### Ajuste

#### corrente de saída

Figura 7: Esquema módulo driver A4988

<span id="page-13-1"></span>Os pinos tem as seguintes utilizações:

- Enable : Um sinal baixo ativa o driver do motor
- MS1, MS2 e MS3 : São as entradas que seleciona o modo de controle de sequência de passos.
- Reset : Um sinal baixo da um reset no chip, desativando os drivers de saída.
- Sleep : Quando está em sinal negativo desabilita alguns circuitos internos com o objetivo de economizar energia.
- Step : Quando passa um sinal de transição de baixo para alto se avança um passo.
- Dir : Altera o sentido da rotação do motor.
- Vmot e GND : Alimentação do motor.
- 2B, 2A, 1A e 1B : São conexões das bobinas do motor.
- Vdd e GND : Alimentação da placa.

Os pinos MS1, MS2 e MS3 podem não ser conectados, por terem resistores conectados no terra, desta forma ele utilizará o modo de passo completo.

O pino Enable têm a mesma conexão de resistores no terra, assim, se não tiver conexão ao microcontrolador, o driver ficará sempre ativo. De forma parecida, o pino Sleep se ficar isolado, por ter um resistor ligado com o VDD, sempre ficará ativo, nunca entrando em modo sleep.

O motor de passo que utilizaremos tem em cada passo corresponde à 1,8 graus. Para uma volta completa (360 graus), ele precisa de 200 passos (no modo de passo completo). Para cada passo, é necessário um pulso, então precisaremos de 200 pulsos para efetuar uma revolução, que podemos chamar de PPR (pulsos por revolução).

Como o motor possui cinco modos de passo, para cada modo é necessário mais pulsos para dar uma revolução, ou seja, para cada modo, o número PPR aumenta. Assim, quanto maior o número de PPR, maior é a precisão no controle do motor, porém, no modo de micro-passo (Um dezesseis-avos de passo) produz um torque menor do que o modo de passo completo, pois à redução da corrente utilizada nesse modo.

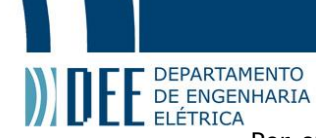

Por exemplo, no modo meio passo, a quantidade de PPR duplica, precisando de 400 PPR para efetuar uma revolução. Já no modo de ¼ é necessário 800 PPR por revolução e por aí vai conforme o modo de passos.

#### **8. Barra roscada ¼**

<span id="page-14-0"></span>As barras roscadas de ¼ de polegada servirão como guia para o deslocamento das duas bandejas. Cada barra representa um eixo de movimento.

#### **9. Porcas para barra roscada de ¼**

<span id="page-14-1"></span>Utilizaremos três porcas para barra roscada na medida de ¼ de polegada, uma peça metálica com superfície de prisma hexagonal. A face frontal do prisma será soldada na PCI(item 10) que por sua vez estará colada em cada bandeja, servindo assim de suporte para que a barra roscada gire livremente. Permitindo assim o deslocamento da bandeja.

#### <span id="page-14-2"></span>**10. PCI 5 cm x 5 cm**

Placa de fibra de vidro cobreada de 5x5 cm para circuito impresso, que servirá como base para que a porca seja soldada, visto que é inviável a soldagem no MDF.

Sua superfície de fibra de vidro vai colada na madeira, e a superfície cobreada será acoplada com a porca.

#### <span id="page-14-3"></span>**11. Madeira MDF**

<span id="page-14-4"></span>Para a estrutura do projeto, escolhemos a madeira MDF por ser uma peça mais leve, fácil de trabalhar e pode ser encontrada em qualquer madeireira.

#### **b. Softwares**

#### **1. AutoCad**

<span id="page-14-5"></span>AutoCAD é um software do tipo [CAD](https://pt.wikipedia.org/wiki/CAD) (computer aided design), criado e comercializado pel[a](https://pt.wikipedia.org/wiki/Autodesk,_Inc.) [Autodesk, Inc.](https://pt.wikipedia.org/wiki/Autodesk,_Inc.) Muito utilizado em projetos de engenharia em geral, desde a criação de plantas baixas, até peças. Com o AutoCAD podemos exportar o arquivo das peças em formato compatível com qualquer CNC. Utilizamos o AutoCAD para modelar nossas peças de MDF onde, como dito acima, exportamos em formato .DXF que é compatível com a fresadora router CNC do laboratório de Design da Puc-Rio.

#### **2. Arduino IDE**

<span id="page-14-6"></span>Arduino IDE é o ambiente de desenvolvimento integrado do Arduino, onde escrevemos os códigos, compilamos e enviamos por comunicação serial via USB do computador para o Arduino.

#### **3. Universal G-Code Sender**

<span id="page-14-7"></span>Este programa, baseado em Java, é muito utilizado para executar uma máquina CNC controlada por GRBL ou TinyG / g2core. Responsável por pegar os G-Codes que são os códigos feitos a partir de desenhos 2D ou 3D, interpretá-los e enviá-los para o Arduino em tempo real. É a interface que nos permite comandar nossa máquina.

O software é compatível com GRBL e TinyG / g2core.

#### **4. Firmware Grbl**

<span id="page-14-8"></span>É um projeto Open Source que permite que o Arduino já esteja configurado para interpretar arquivos com extensão G-Code e consiga fazer o processamento necessário para produção da peça.

O controlador é escrito em C altamente otimizado, utilizando todos os recursos inteligentes dos chips AVR para obter tempo preciso e operação assíncrona. É capaz de manter até 30kHz de pulsos de controle estáveis e sem instabilidade.

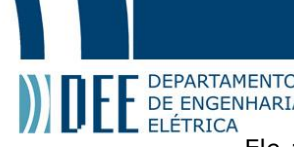

ELE DEPARTAMENTO<br>ELE DE ENGENHARIA<br>Ele aceita G-Code compatível com os padrões e foi testado com a saída de várias ferramentas CAM(manufatura auxiliada por computador) sem problemas.

Arcos, círculos e movimento helicoidal são totalmente suportados, assim como todos os outros comandos principais do G-Code.

O GRBL inclui gerenciamento completo de aceleração com antecipação. Isso significa que o controlador analisará até 18 movimentos no futuro e planejará suas velocidades com antecedência para proporcionar aceleração suave e curvas sem solavancos.

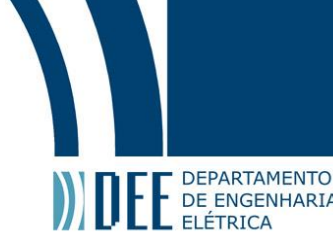

### <span id="page-16-0"></span>**3. Design do Projeto**

#### **a. Modelo das peças da estrutura em MDF.**

<span id="page-16-1"></span>Na estrutura serão utilizadas 19 peças de MDF. Abaixo serão mostradas os modelos de cada peça e o que ela representa no projeto da fresadora CNC.

#### **1. Peça 1.**

<span id="page-16-2"></span>A peça 1 representa a base da fresadora, onde a partir dela será montada toda a estrutura. Por isso é a peça de maior espessura (25mm).

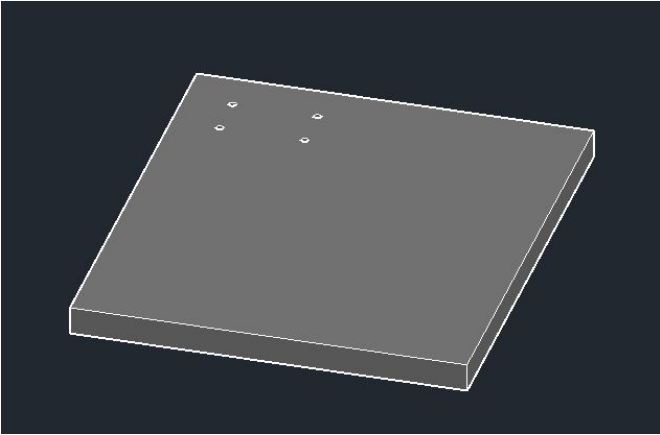

Figura 8: Peça 1

#### **2. Peças 2 e 3.**

<span id="page-16-4"></span><span id="page-16-3"></span>As peças 2 e 3 são idênticas e representam a ligação da base com a estrutura onde será fixada a fresa. Sendo fixada na peça 1 por sua base e na peça 5, em sua face lateral direita. O design escolhido tem como objetivo a distribuição das tensões normal e de cisalhamento de melhor forma suportando o peso da estrutura e da fresa, minimizando a chance de ruptura do MDF.

<span id="page-16-5"></span>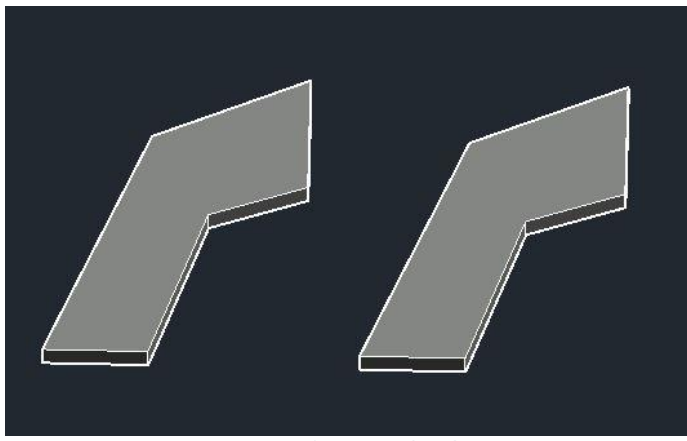

Figura 9: Peças 2 e 3

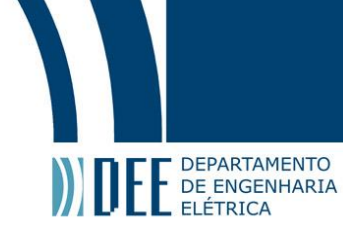

#### **3. Peça 4.**

<span id="page-17-0"></span>A peça 4 representa a bandeja, delimitando a área de atuação da fresa. Essa bandeja é o local onde é fixado o material para ser realizado o trabalho da fresa. A bandeja está acoplada sobre os trilhos, assim podendo ter movimento em duas direções perpendiculares (eixo X e eixo Z).

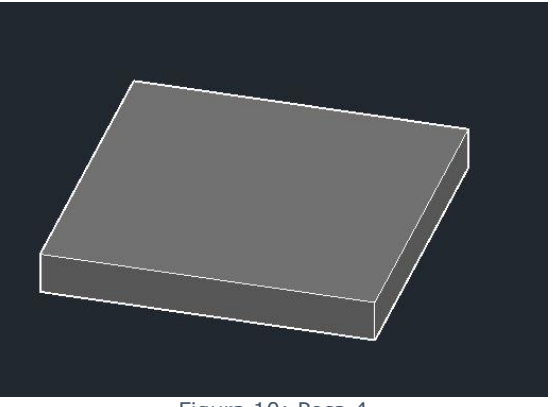

Figura 10: Peça 4

#### **4. Peça 5.**

<span id="page-17-3"></span><span id="page-17-1"></span>A peça 5 representa a base da estrutura do eixo Y, é fixada na peça 2 e 3. Na face oposta às peças 2 e 3 são fixados os trilhos, onde fará o movimento do eixo Y.

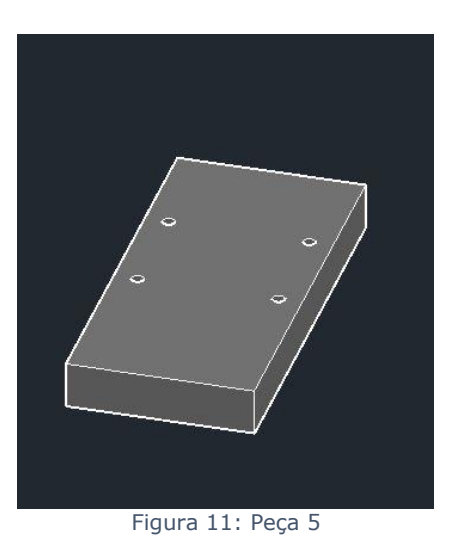

#### **5. Peça 6.**

<span id="page-17-4"></span><span id="page-17-2"></span>A peça 6 representa a bandeja onde será fixada a fresa. A peça 6 é fixada nas peças 16 e 17 e na outra face oposta será fixada a fresa.

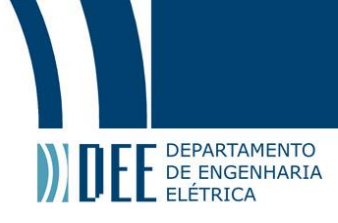

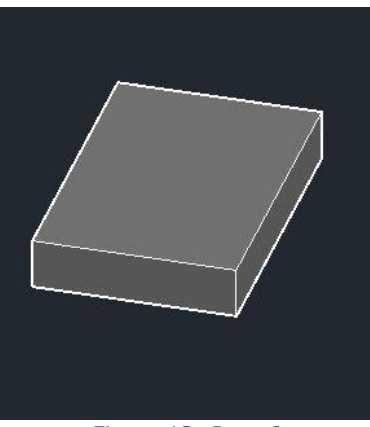

Figura 12: Peça 6

#### **6. Peças 7, 8, 9 e 10.**

<span id="page-18-2"></span><span id="page-18-0"></span>Essas 4 peças são idênticas e serão fixadas em par, ou seja, a peça 7 será colada na 8, formando uma barra de 18mm de espessura e fixada na base (peça 1), o mesmo acontecerá com a peça 9 e 10. Servindo de apoio para que o trilho, responsável pelo movimento do eixo Z, seja instalados sobre as barras.

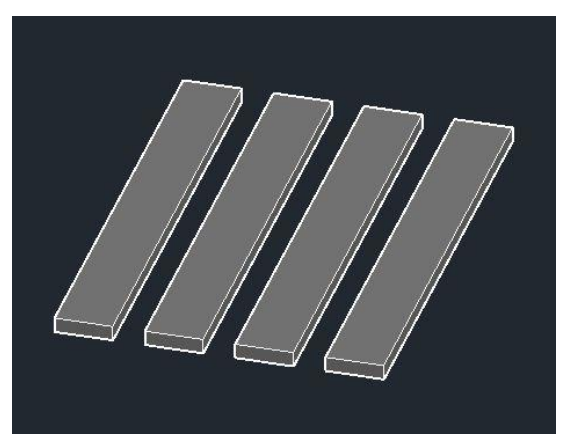

Figura 13: Peças 7, 8, 9 e 10

#### **7. Peças 11 e 12.**

<span id="page-18-3"></span><span id="page-18-1"></span>As peças 11 e 12 também são fixadas e utilizadas em par, como as peças descritas no item a.6, mas desta vez não servirão de apoio aos trilhos, e sim, junto à peça 13 como suporte para o motor de passo. Esta peça será aparafusada nos trilhos do eixo X.

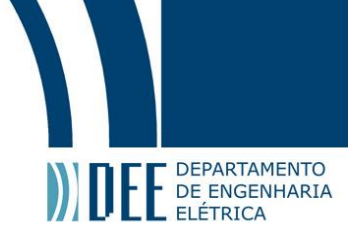

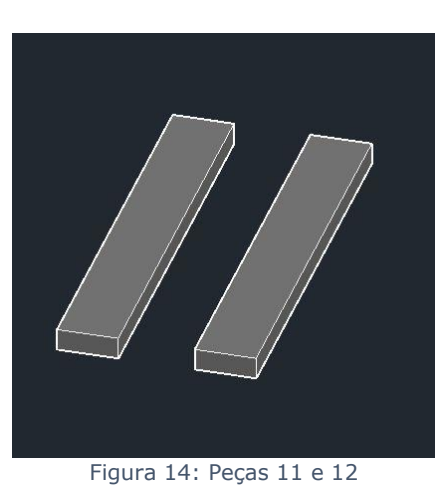

#### **8. Peça 13.**

<span id="page-19-3"></span><span id="page-19-0"></span>Está peça serve como suporte ao motor de passo responsável pelo movimento do eixo X, fixada às peças 11 e 12, como mostrado na figura 22.

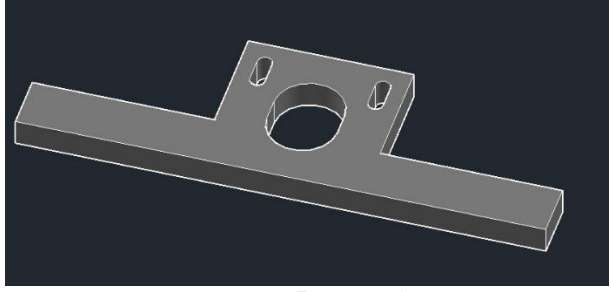

Figura 15: Peça 13

#### <span id="page-19-4"></span>**9. Peça 14.**

<span id="page-19-1"></span>A peça 14 serve como suporte ao motor de passo responsável pelo movimento do eixo Y.

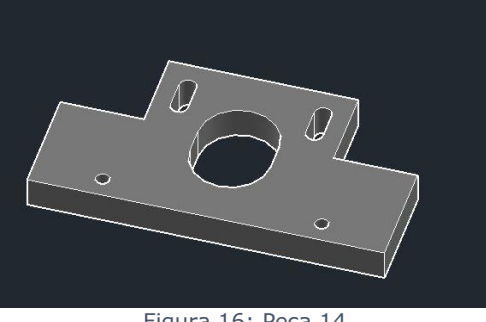

Figura 16: Peça 14

#### <span id="page-19-2"></span>**10. Peça 15.**

<span id="page-19-5"></span>Assim como as peças 13 e 14, também serve como suporte ao motor de passo, desta vez responsável pelo movimento do eixo Z.

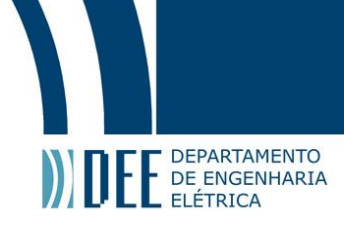

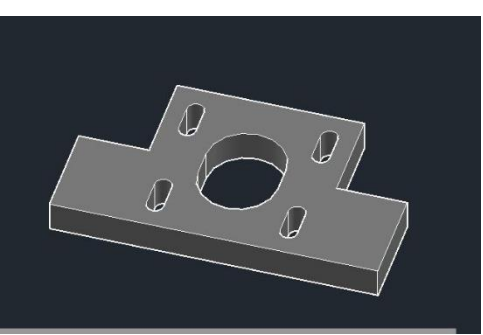

Figura 17: Peça 15

#### <span id="page-20-0"></span>**11. Peça 16.**

<span id="page-20-2"></span>As peças 16 e 17 são coladas na peça 6 paralelamente conforme a figura 23, que servirão de apoio e contato para que a peça 6 possa ser fixada nos trilhos responsáveis pelo movimento do eixo Z.

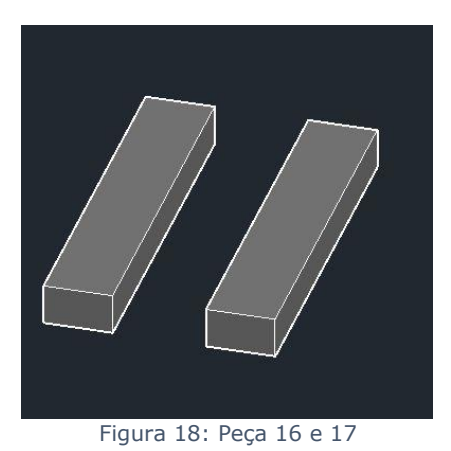

#### <span id="page-20-3"></span>**b. Modelo Finalizado.**

<span id="page-20-1"></span>No modelo finalizado abrange os motores, os trilhos de gaveta, as barras roscadas e a retífica em suas posições reais do projeto.

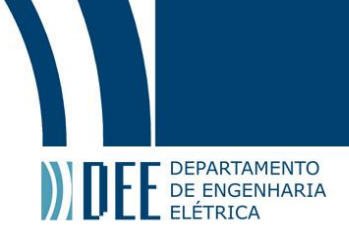

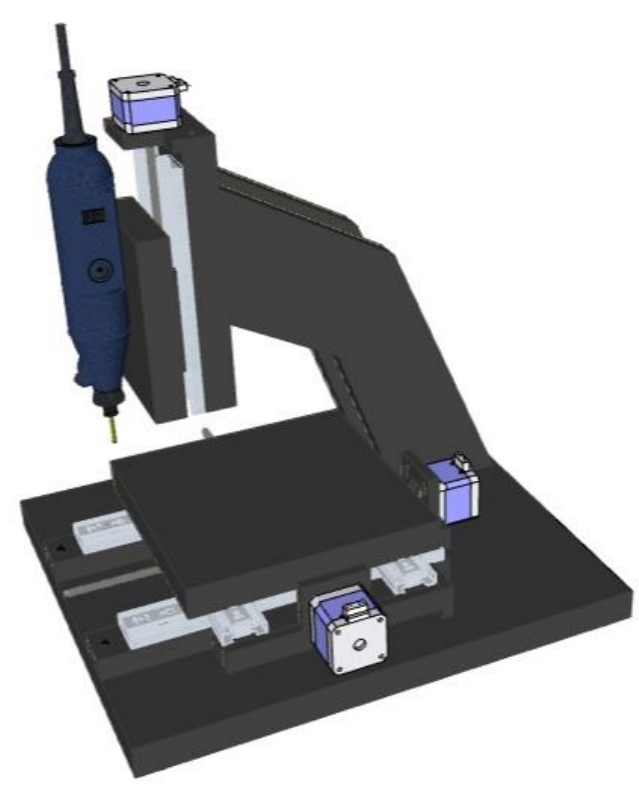

<span id="page-21-0"></span>Figura 19: Modelo finalizado

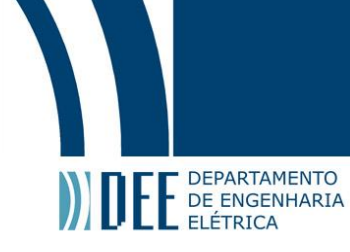

#### <span id="page-22-1"></span><span id="page-22-0"></span>**4. Montagem**

#### **a. Estrutura**

<span id="page-22-2"></span>Em toda nossa estrutura, utilizamos broca de 5 milímetros para fazer os furos necessários, parafusos de duas medidas em milímetros (4x16 e 60x16) e utilizamos a cola Super Bonder para fixação.

#### **1. Montagem da estrutura do eixo Z.**

A estrutura do eixo Z é composta pelas peças 2, 3, 5, 6, 16 e 17.

Para começar, marcamos na peça 1 (base da estrutura) onde será feito os furos de fixação das peças 2 e 3, são quatro furos localizados em sua extrema esquerda. Esses furos são localizados, considerando o referencial no vértice superior esquerdo, os furos são nos pontos, em milímetros, (42,40), (117,40), (42,80) e (117,80). Pode se visualizar os furos na figura 8 que demonstra a peça 1.

Após fixar as peças 2 e 3 na peça 1 com parafusos 60x16mm, é feita a marcação da peça 5, onde centralizada, deve ser fixada nas peças 2 e 3 por meio dos parafusos 4x16mm. Sua outra face são fixados os trilhos de gaveta também por parafusos 4x16mm.

Já na peça 6, que é o suporte onde será fixado a fresa, será fixado as peças 16 e 17 por meio de cola, sendo essas duas peças pequenas fixadas ao trilho de gaveta também por meio de cola e assim, teremos o movimento livre no eixo Z da peça 6.

#### **2. Montagem da estrutura do eixo X e Y.**

A estrutura do eixo X e Y é composta pelas peças 4, 7, 8, 9, 10, 11 e 12.

<span id="page-22-3"></span>As peças 7, 8, 9 e 10, conforme falado no item 3.a.6, são peças fixadas em pares, através de cola, na peça 1, formando uma base para os trilhos de gaveta.

Utilizamos 2 pares de trilhos de gaveta para fazer uma bandeja, colado um par perpendicular ao outro e assim, podendo ter movimentos em duas direções perpendiculares.

Essa bandeja de trilhos, será fixada por parafusos 4x16mm na base formada anteriormente e, por fim, a peça 4 é fixada também por parafusos 4x16mm na outra face da bandeja de trilhos.

#### **3. Fixação dos suportes de motores de passo.**

<span id="page-22-4"></span>Os motores de passo são fixados através de parafusos em seus suportes, desenhados e ilustrados pelas peças 13, 14 e 15 (figuras 15, 16 e 17).

No eixo Z, a peça 15 é utilizada como suporte do motor de passo e é fixada por parafusos 4x16mm na peça 5.

No eixo X, utilizaremos as peças 11 e 12, fixadas por cola em par conforme dito no item **3.a.7**, e a peça 13, colada na face lateral das peças 11 e 12. Por fim, essa nova peça é fixada no trilho através de parafusos 4x16mm.

<span id="page-22-5"></span>Já no eixo Y, a peça 14 é fixada diretamente na peça 1, na posição entre os trilhos que movem o eixo Y.

#### **4. Fixação dos motores de passo e barras roscadas.**

As barras roscadas conforme dito no item **2.a.8** tem a função de guia de deslocamento das bandejas. Utilizamos 3 porcas de ¼ de polegada, fixando a primeira na peça 4 para efetuar o movimento do eixo X, a segunda no trilho perpendicular a posição da primeira porca para efetuar o movimento do eixo Y. E a terceira porca, foi fixada na peça 6 para efetuar o movimento do eixo Z. Para melhor fixação da porca nas peças de madeira, soldamos a porca em uma PCI (placa de circuito impresso) e colamos a placa na peça, melhorando sua aderência no material.

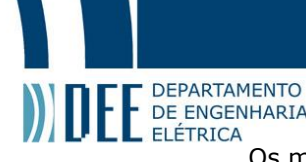

OS DEPARTAMENTO<br>Os engenharia<br>Os motores de passo são fixados através de parafuso específico em seus suportes (peças 13, 14 e 15) e sua conexão com as barras roscadas, fizemos através de espaguete termo-retrátil de 9,5mm que ao aquecê-lo, molda o eixo do motor de passo na barra roscada.

#### <span id="page-23-0"></span>**b. Eletrônica**

#### **9. Configuração CNC Shield**

Temos que *setar* a placa para a resolução de passo que queremos trabalhar.

<span id="page-23-1"></span>A figura 20 ilustra uma tabela que nos permite ligar as entradas do Driver para cada configuração. High significa que tem um jumper na coluna assinalada e Low que não tem.

De acordo com a mesma tabela, para trabalhar na configuração escolhida (¼ que acreditamos que seja a configuração ideal, por testes, já que estamos utilizando um fuso que já proporciona uma redução, aumentando assim o torque e a precisão) temos que inserir um jumper na coluna MS1, para cada driver, na área demarcada em vermelho na figura 21.

| MS <sub>0</sub> | MS1  | MS <sub>2</sub> | Microstep Resolution |
|-----------------|------|-----------------|----------------------|
| Low             | Low  | Low             | Full step            |
| High            | Low  | Low             | Half step            |
| Low             | High | Low             | Quarter step         |
| High            | High | Low             | Eighth step          |
| High            | High | High            | Sixteenth step       |

Figura 20: Tabela Resolução de passo

<span id="page-23-2"></span>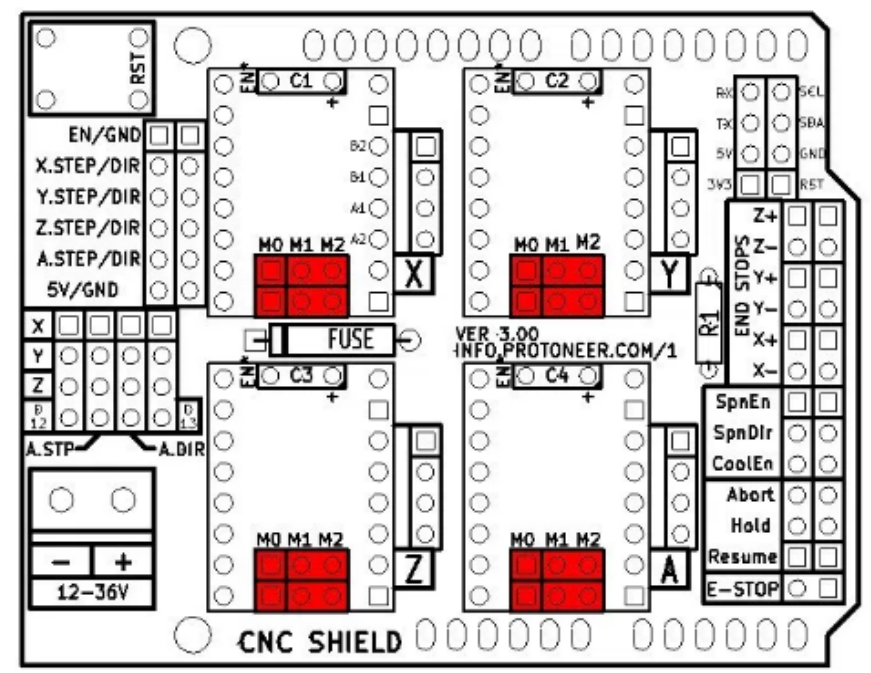

<span id="page-23-3"></span>Figura 21: Esquema CNC Shield

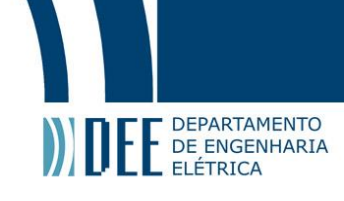

#### **9. Limitação da corrente**

<span id="page-24-0"></span>Para isso deve-se ajustar o  $V_{ref}$  que pode ser medido com auxilio de um multímetro (na escala mV), com uma das ponteiras no GND e a outra no trimpot localizado no Driver, faz-se a leitura da tensão. Como a corrente máxima por bobinas do nosso motor é de  $I_{MAX} = 1,2A$  vamos calcular  $V_{ref}$  a partir da formula:

$$
V_{ref} = 8. I_{MAX} R_s \tag{1}
$$

Esta formula é válida para configurações de ¼, ¼ e  $1/16$  de passo, onde  $R_s$  é o resistor do sensor do driver cujo valor da resistência pode ser obtido por inspeção visual, temos que  $R_s = 0.1 \Omega$ . Substituindo os valores:

$$
V_{ref} = 8.1, 2.0, 1 = 0,96V = 960mV
$$
\n<sup>(2)</sup>

Obtido esse valor, conseguimos ajustar o trimpot para tensão  $V_{ref}$  calculada para que o drive limite a corrente em 1,2

#### **9. Cálculo do Step/mm**

<span id="page-24-1"></span>Valor importante para ser inserido no GRBL, com isso o software interpreta o valor e sabe quantos pulsos tem que mandar para o motor de passo para que o nosso sistema de desloque 1mm.

$$
\frac{Step}{mm} = \frac{(configuração de micropassos)(passo por volta do motor)}{passo do fuso}
$$
\n(3)

Como estamos trabalhando com ¼ de resolução:  $configura$ ção de micropassos = 4; passo por volta do motor =  $800$ , de acordo com o item  $2-a.7$ .  $passo do fuso = 1,27mm$  (calculado com paquímetro digital)

Substituindo os valores:

$$
\frac{Step}{mm} = \frac{4.800}{1.27} = 2519,69\tag{4}
$$

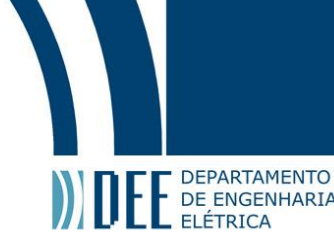

# <span id="page-25-0"></span>**5. Projeto Finalizado**

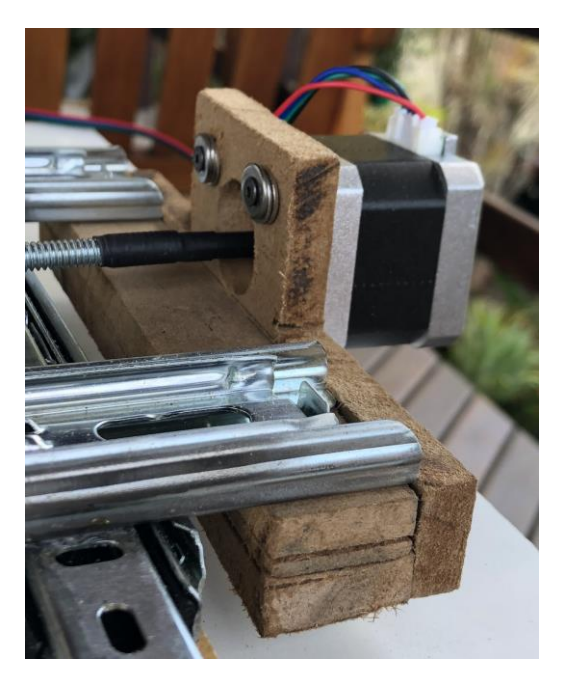

Figura 22: Suporte motor do eixo X

<span id="page-25-2"></span><span id="page-25-1"></span>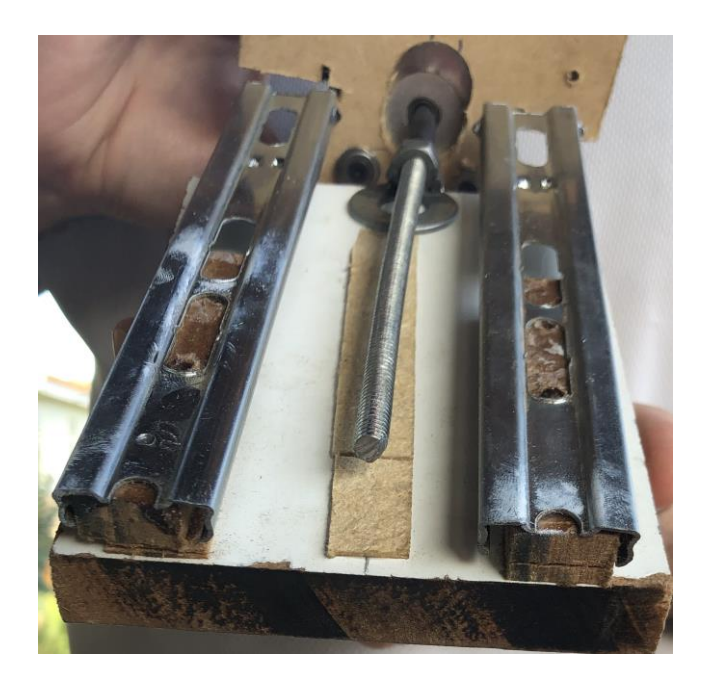

Figura 23: Estrutura do eixo Z

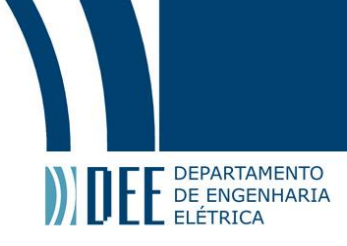

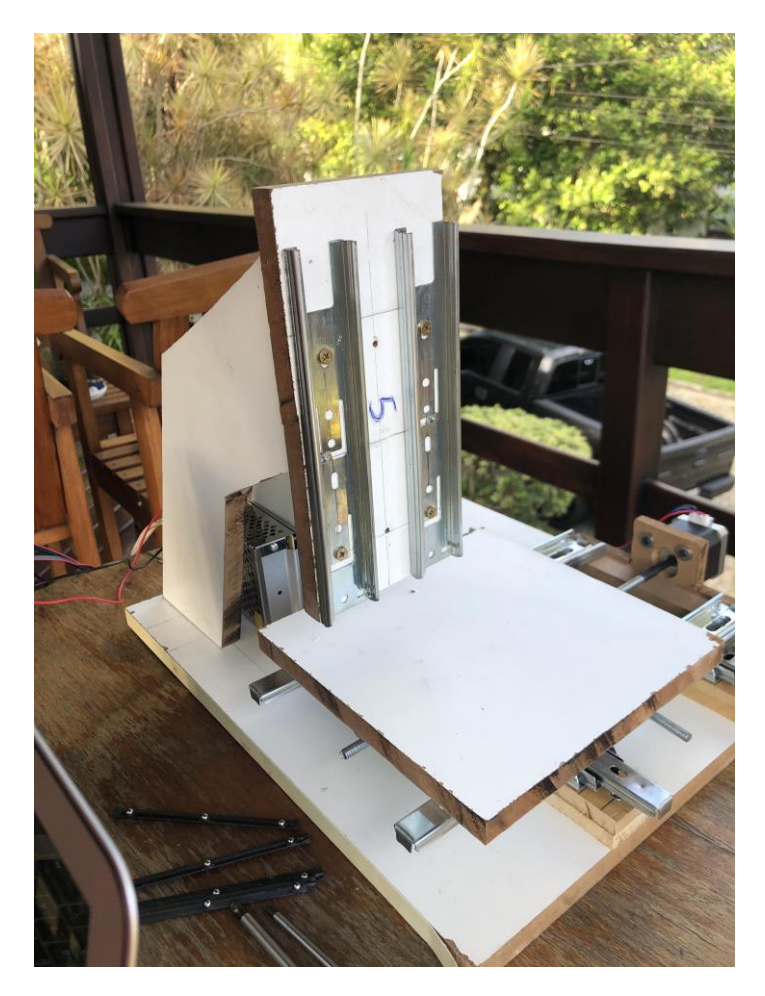

Figura 24: Modelo semi-acabado

<span id="page-26-1"></span><span id="page-26-0"></span>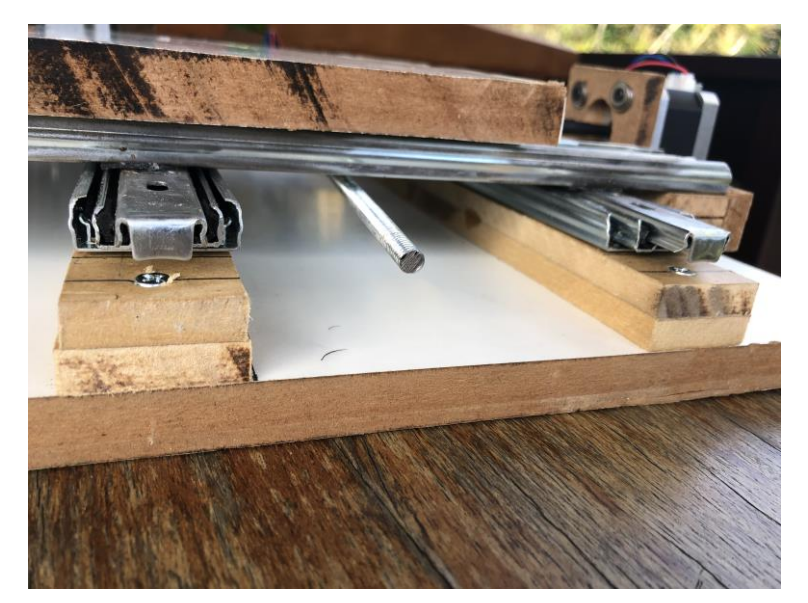

Figura 25: Suporte dos trilhos

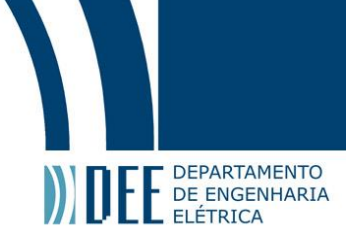

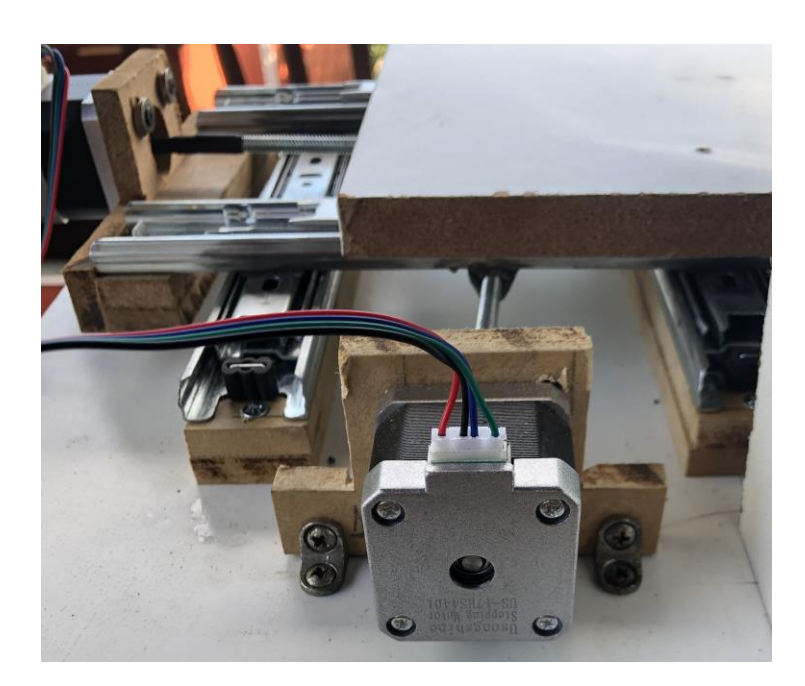

Figura 26: Suporte motor do eixo Y

<span id="page-27-1"></span><span id="page-27-0"></span>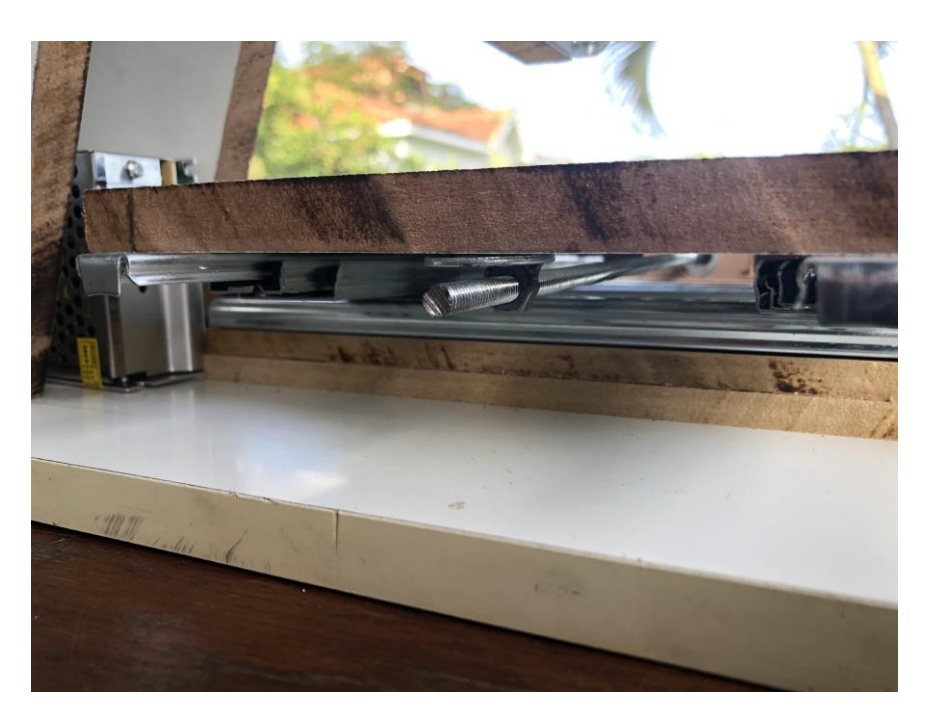

Figura 27: trilhos e eixo X

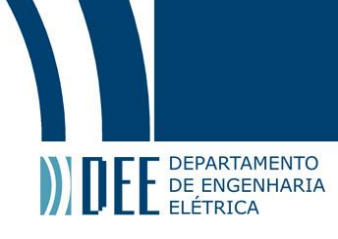

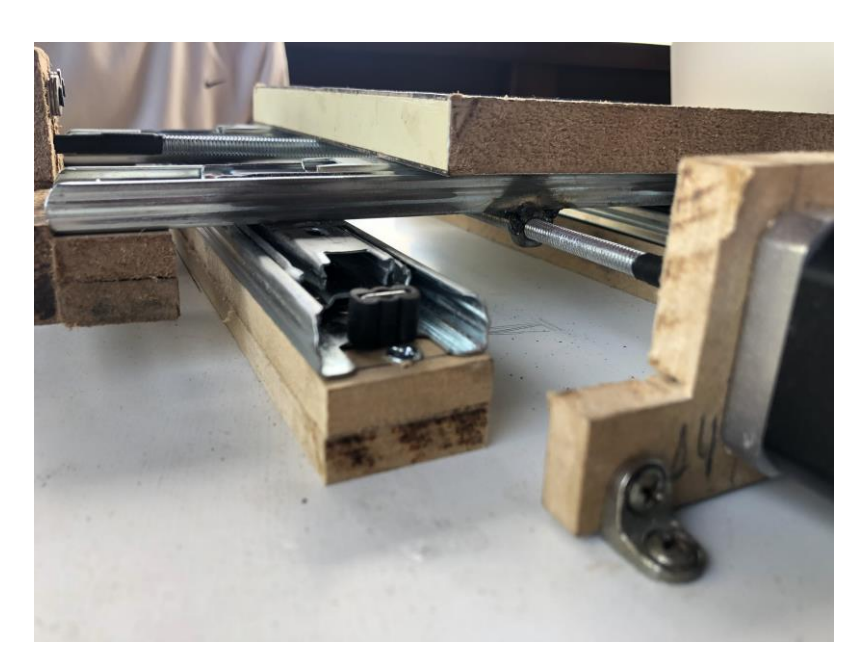

Figura 28: Bandeja

<span id="page-28-1"></span><span id="page-28-0"></span>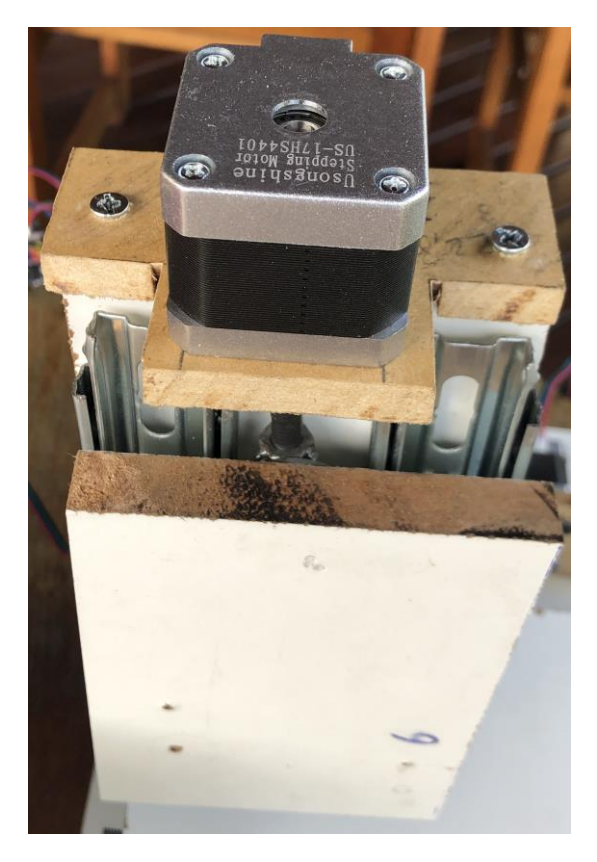

Figura 29: Suporte do motor do eixo Z

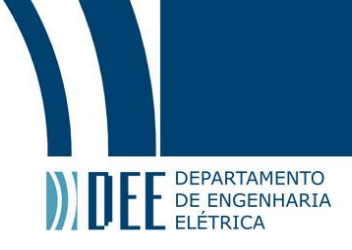

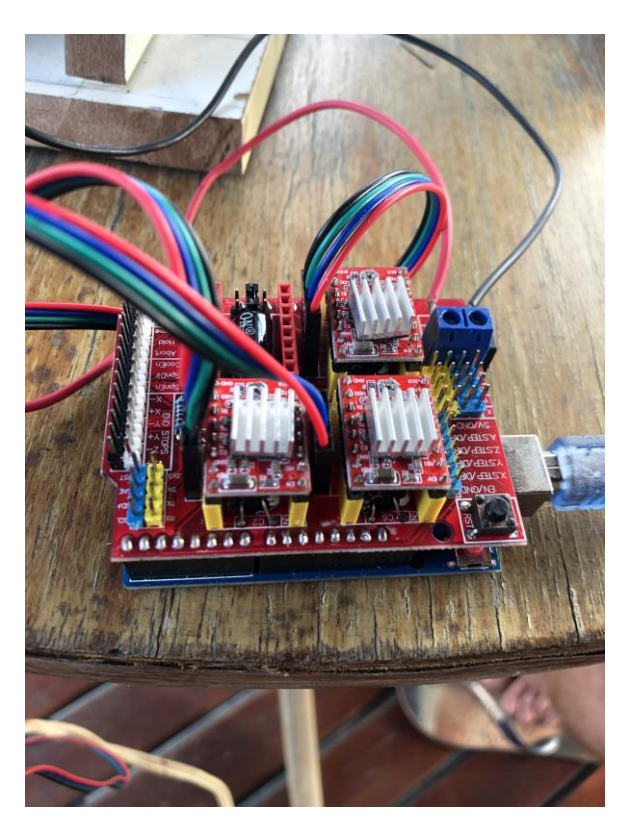

Figura 30: Arduino com CNC shield e Drivers

<span id="page-29-1"></span><span id="page-29-0"></span>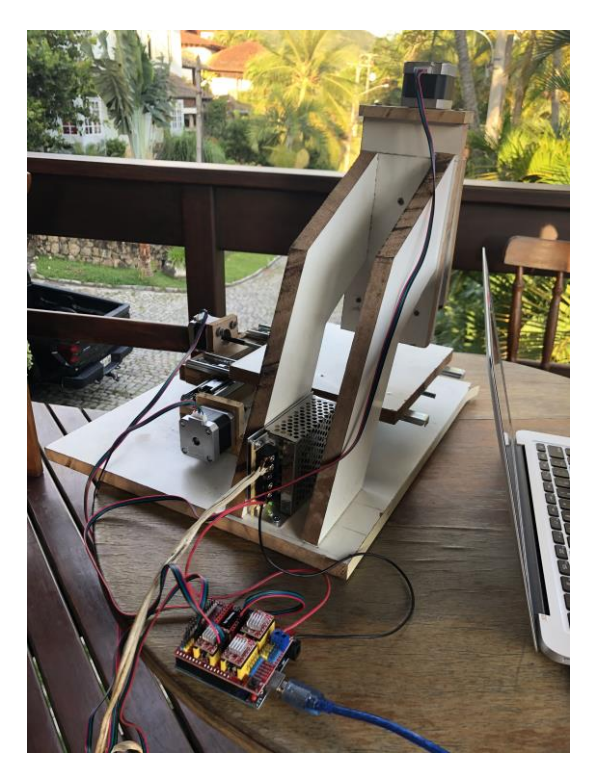

Figura 31: Modelo finalizado vista traseira

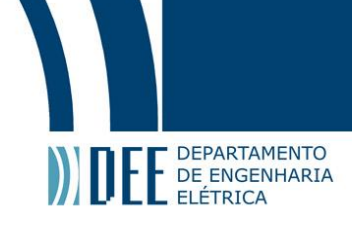

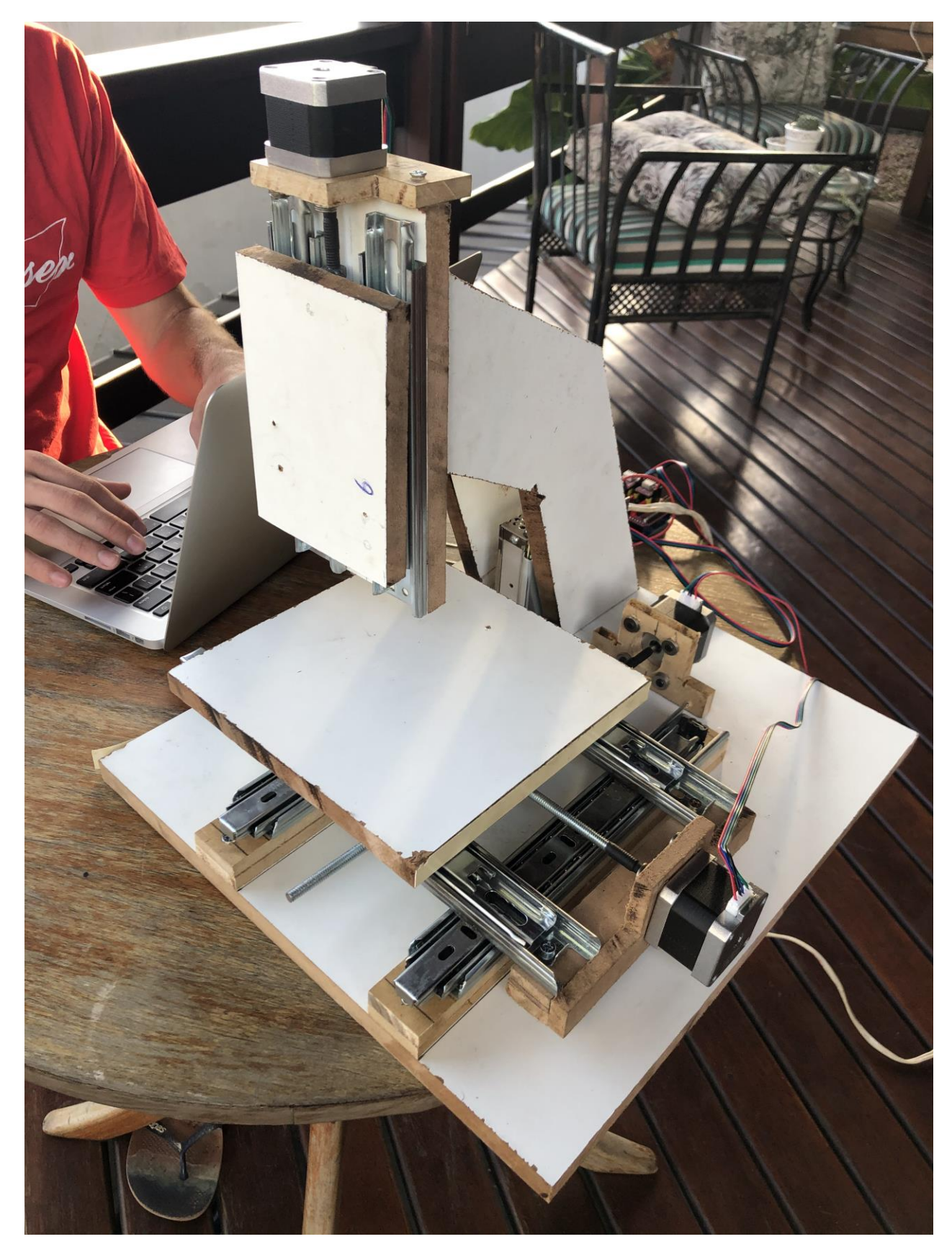

<span id="page-30-0"></span>Figura 32: Fresadora CNC 22

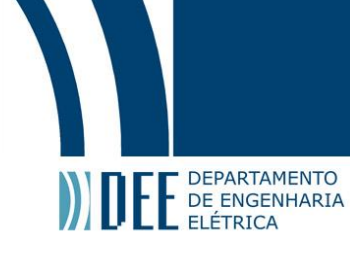

### <span id="page-31-0"></span> **6. Conclusão**

Conseguimos fazer uma fresadora de baixo custo, com madeiras reaproveitadas, trilhos de gaveta, e barras roscadas. Mostrando que com conhecimento e pesquisa não há limites.

Mesmo com sua simplicidade é possível fresar peças pequenas complexas, com precisão de 1,5mm. Mas percebemos que é melhor aproveitada na fabricação de placas de circuito impresso.

Este projeto foi muito enriquecedor para nosso desenvolvimento acadêmico e profissional, pois mesmo com base no projeto do Prof. Marlon tivemos bastante mudanças e alterações que foram necessárias ao longo da construção.

Apesar dessas alterações no decorrer da construção, ainda não conseguimos acabar a fresadora CNC do jeito que idealizamos por questões de tempo e investimento. Por este motivo listamos algumas possíveis melhorias, que serão descritas no próximo item.

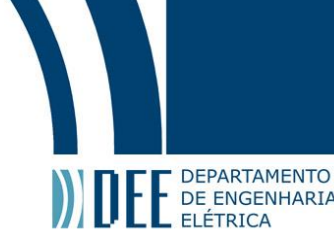

### <span id="page-32-0"></span>**7. Possíveis Melhorias**

#### **a. Acopladores de motor de passo**

<span id="page-32-1"></span>Usamos espaguetes termo retráteis pois já tínhamos em nosso laboratório na faculdade, de fato funciona, mas pode ocasionar em deslizamentos, sendo a melhor maneira para a fixação é utilizando um acoplador de eixos.

#### **b. Madeira de melhor qualidade para estrutura**

<span id="page-32-2"></span>Como o objetivo do projeto foi construir uma fresadora CNC de baixo custo, utilizamos compensados de madeiras recicladas e com isso tivemos alguns problemas na fixação dos suportes devido à estufamento, mesmo sendo a madeira de maior espessura encontrada, 15mm. O ideal seria outro tipo de material que fosse leve e resistente.

<span id="page-32-3"></span>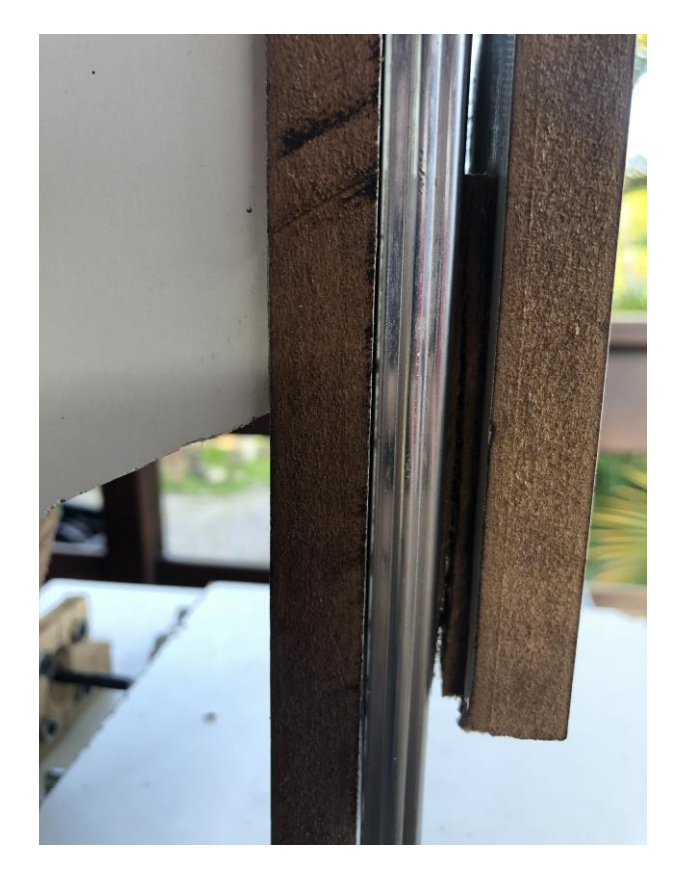

Figura 33: Rachadura na madeira

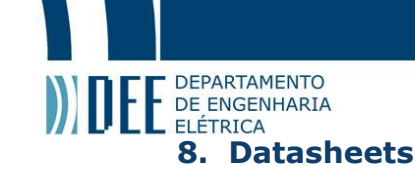

Additional Resources: Product Page

<span id="page-33-0"></span>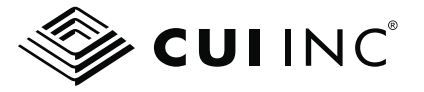

**date** 08/29/2019 **page**  $1 of 7$ 

#### **SERIES: NEMA17-AMT112S | DESCRIPTION: STEPPER SERVO MOTOR**

#### **FEATURES**

- CUI AMT112S encoder + LIN Engineering stepper motor
- stepper motor with encoder for closed-loop mode when paired
- with a controller
- · small, compact NEMA 17 frame size
- up to 110 oz-in (0.77 N-m) holding torque
- patented capacitive encoder ASIC technology
- · incremental resolutions up to 4096 PPR
- resolutions programmable with AMT Viewpoint™ PC software
- · digitally set zero position

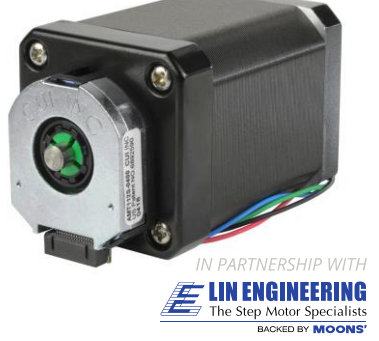

 $R<sub>0</sub>R<sub>0</sub>  $\in$$ 

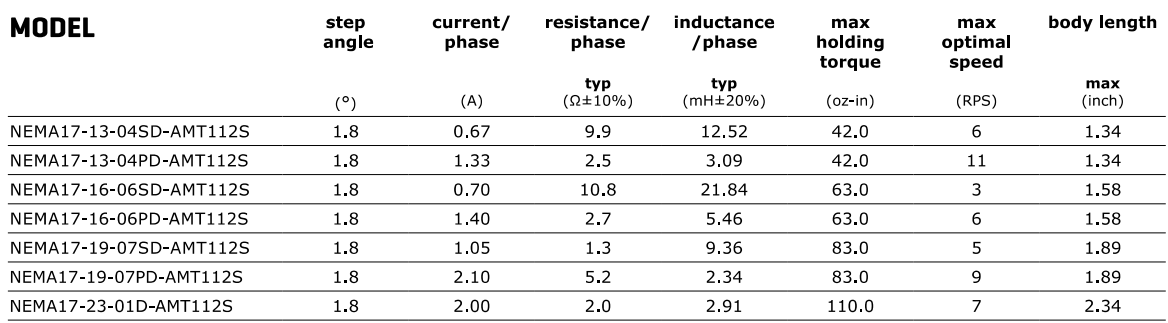

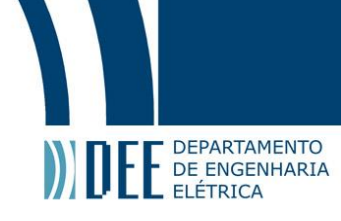

**CUI Inc | SERIES: NEMA17-AMT112S | DESCRIPTION: STEPPER SERVO MOTOR** 

date 08/29/2019 | page 2 of 7

degrees

 $\overline{\frac{9}{6}}$ 

units

 $0.2$ 

 $\overline{50}$ 

typ

max

min

#### **AMT112S ENCODER** ELECTDICAL

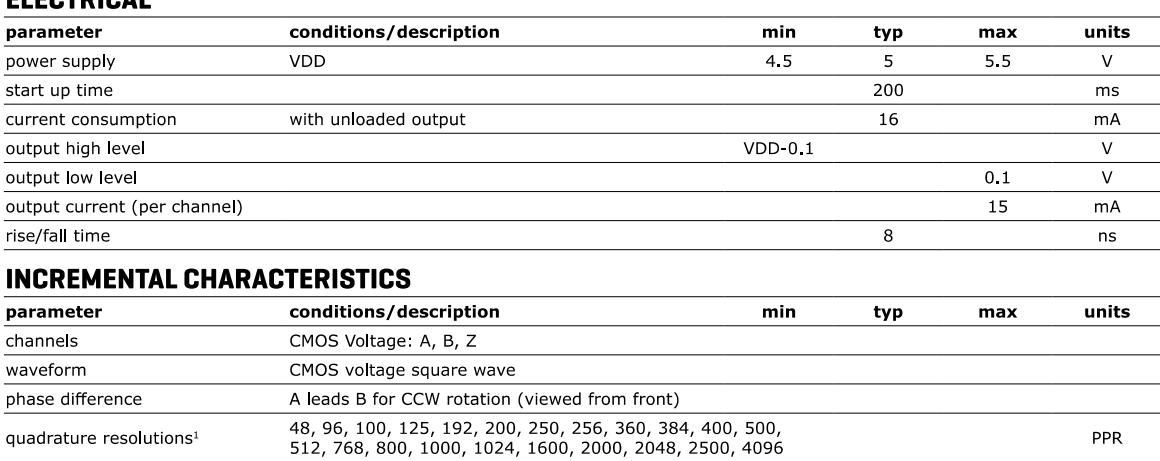

one pulse per 360 degree rotation

1. Resolution programmed with AMT Viewpoint™ PC software. Default resolution set to 400 PPR.<br>2. Zero position alignment set with AMT One Touch Zero™ module, AMT Viewpoint™ PC software, or serial commands

conditions/description

#### V

 $index<sup>2</sup>$ 

Notes:

accuracy

quadrature duty cycle

**MECHANICAL** parameter

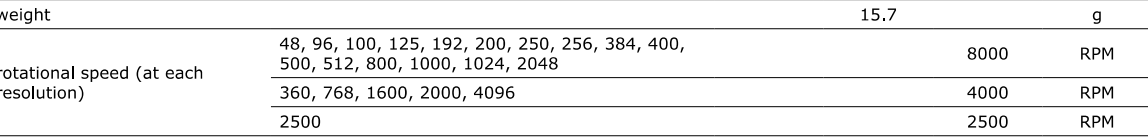

#### **ENCODER WAVEFORMS**

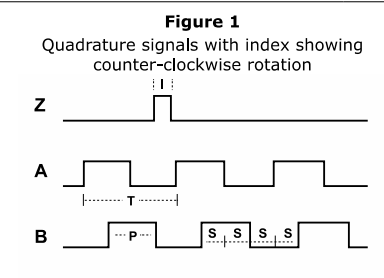

The following parameters are defined by the resolution selected for each encoder, where  $R =$  resolution.

| <b>Description</b> | <b>Expression</b> | Units              |
|--------------------|-------------------|--------------------|
| period             |                   | mechanical degrees |
| pulse width        | T/2               | mechanical degrees |
| index width        |                   | mechanical degrees |
| A/B state width    | P/2               | mechanical degrees |
|                    |                   | 360/R<br>P/2       |

cui com

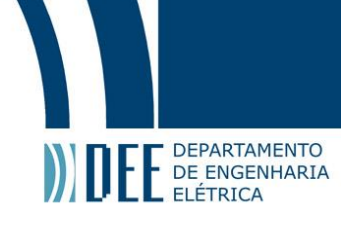

**CUI Inc | SERIES: NEMA17-AMT112S | DESCRIPTION: STEPPER SERVO MOTOR** 

**date**  $08/29/2019$  **page** 3 of 7

#### **STEPPER MOTOR SPECIFICATIONS**

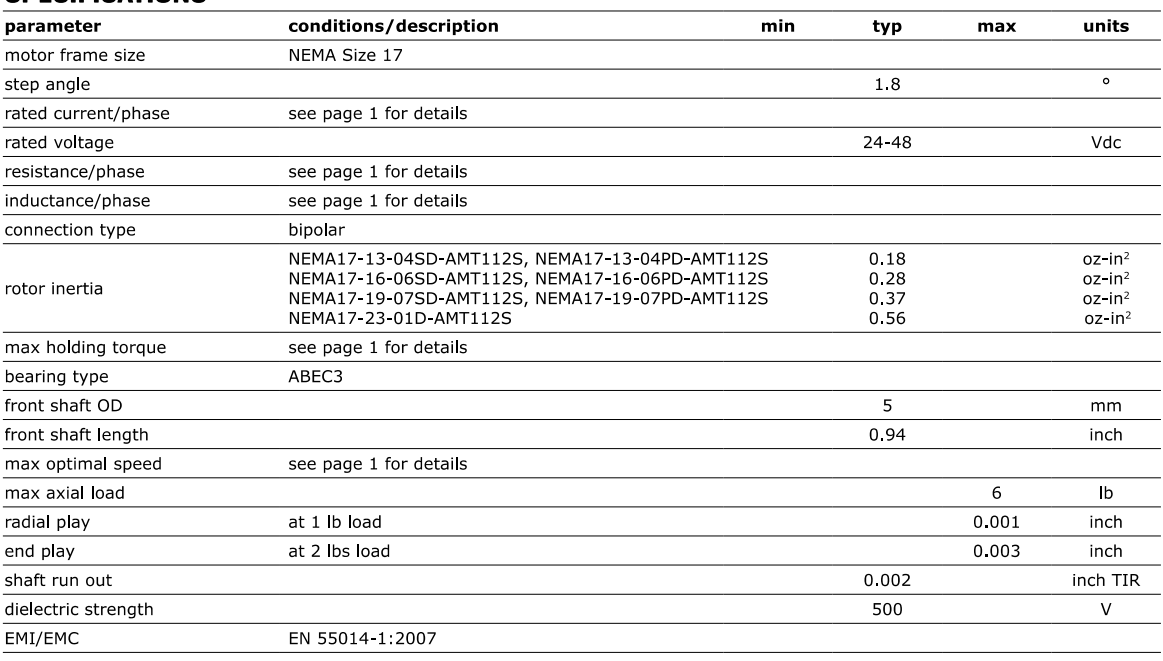

#### **SWITCHING SEQUENCE**

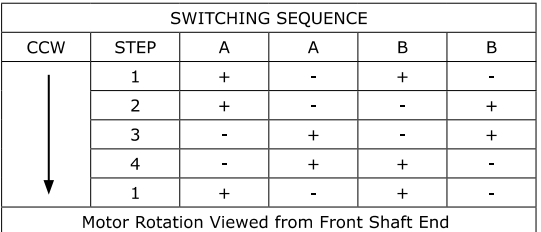

#### **ENVIRONMENTAL**

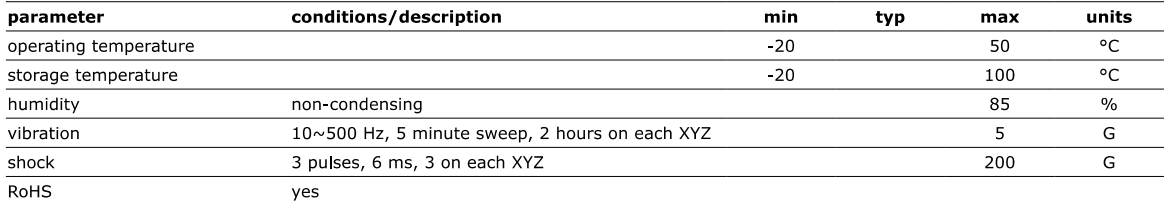

cui com

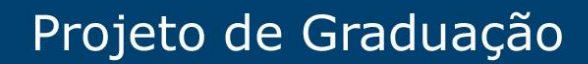

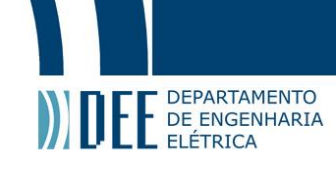

**CUI Inc | SERIES: NEMA17-AMT112S | DESCRIPTION: STEPPER SERVO MOTOR** 

date 08/29/2019 | page 4 of 7

#### **TORQUE CURVES**

 $10$  $\overline{\phantom{a}}$ 

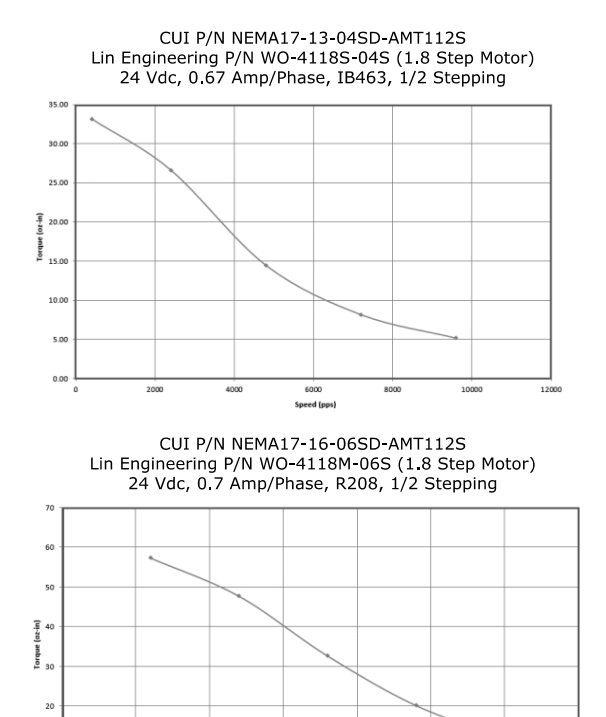

150

Speed (pps)

100

250

# CUI P/N NEMA17-13-04PD-AMT112S<br>Lin Engineering P/N WO-4118S-04P (1.8 Step Motor)<br>24 Vdc, 1.33 Amp/Phase, IB462, 1/2 Stepping

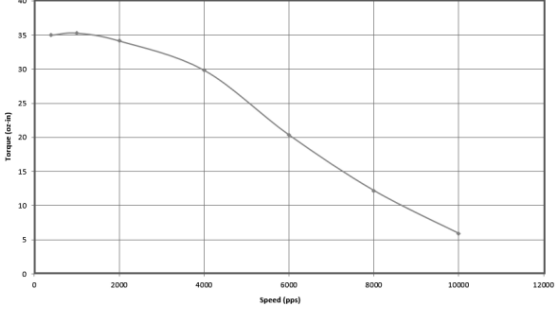

# CUI P/N NEMA17-16-06PD-AMT112S<br>Lin Engineering P/N WO-4118M-06P (1.8 Step Motor)<br>24 Vdc, 1.4 Amp/Phase, IB462, 1/2 Stepping

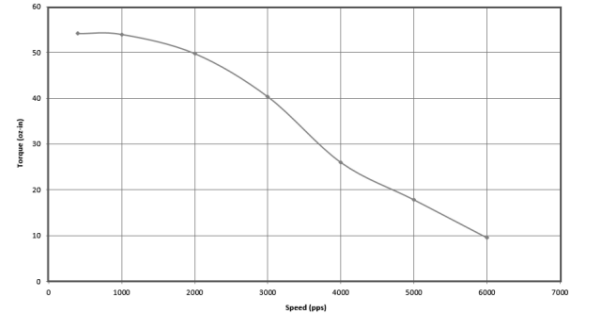

cui.com

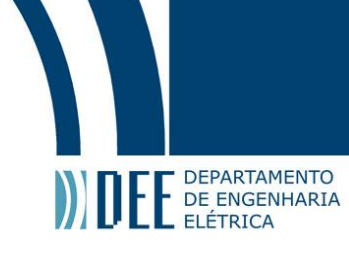

Additional Resources: Product Page

**CUI Inc | SERIES: NEMA17-AMT112S | DESCRIPTION: STEPPER SERVO MOTOR** 

date 08/29/2019 | page 5 of 7

#### **TORQUE CURVES (CONTINUED)**

CUI P/N NEMA17-19-07SD-AMT112S Lin Engineering P/N WO-4118L-07S (1.8 Step Motor)<br>24 Vdc, 1.05 Amp/Phase, IB462, 1/2 Stepping

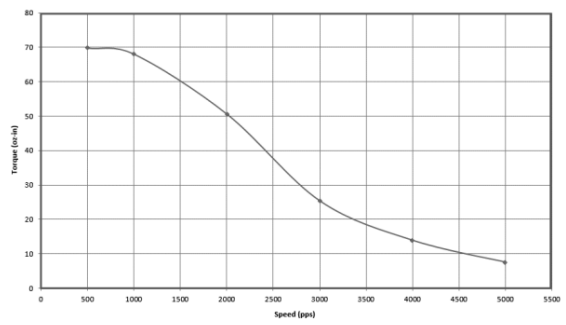

CUI P/N NEMA17-23-01D-AMT112S<br>Lin Engineering P/N WO-4118C-01 (1.8 Step Motor)<br>24 Vdc, 2 Amp/Phase, IB463, 1/2 Stepping

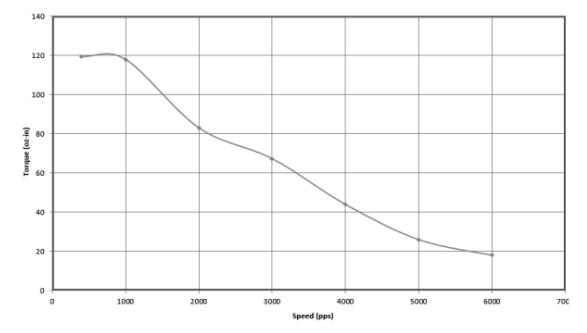

CUI P/N NEMA17-19-07PD-AMT112S<br>Lin Engineering P/N WO-4118L-07P (1.8 Step Motor)<br>24 Vdc, 2.1 Amp/Phase, IB463, 1/2 Stepping

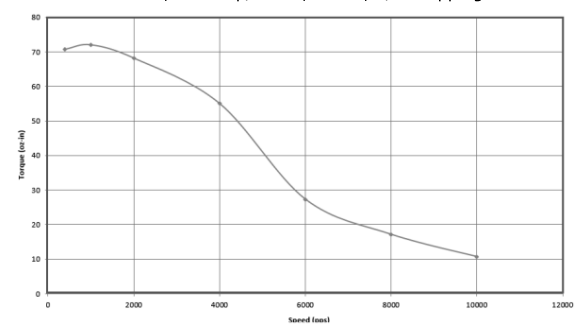

cui.com

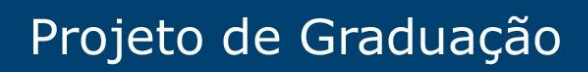

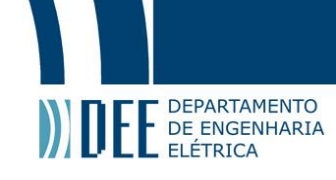

**CUI Inc | SERIES: NEMA17-AMT112S | DESCRIPTION: STEPPER SERVO MOTOR** 

date 08/29/2019 | page 6 of 7

#### **MECHANICAL DRAWING**

units: inch [mm]<br>tolerance: Uderance.<br>X.XX ±0.01 [±0.25]<br>X.XXX ±0.005 [±0.13]<br>X.XXXX ±0.0005 [±0.013]

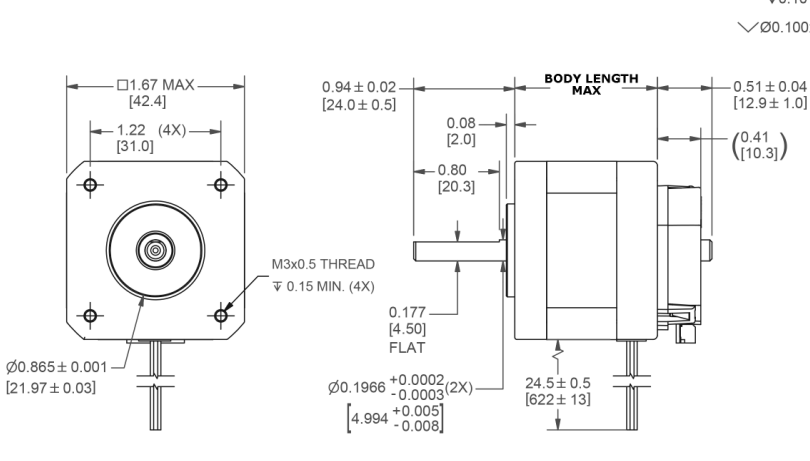

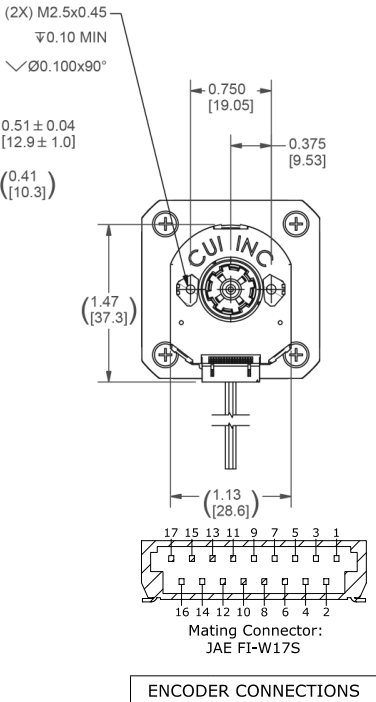

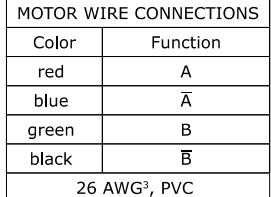

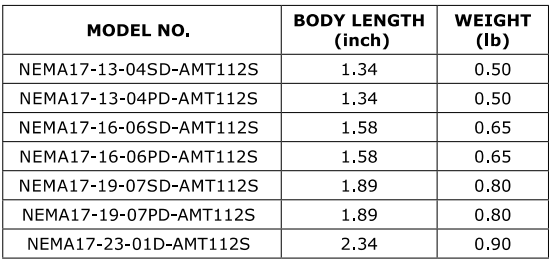

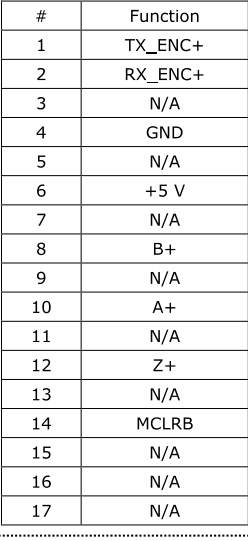

Note 3. NEMA17-19-07PD-AMT112S & NEMA17-23-01D-AMT112S models have 22 AWG wires.

cui com

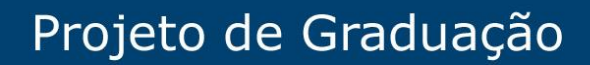

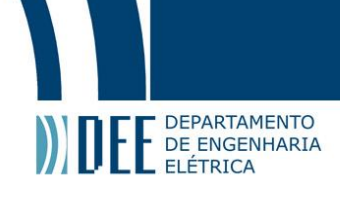

**CUI Inc | SERIES: NEMA17-AMT112S | DESCRIPTION: STEPPER SERVO MOTOR** 

date 08/29/2019 | page 7 of 7

#### **REVISION HISTORY**

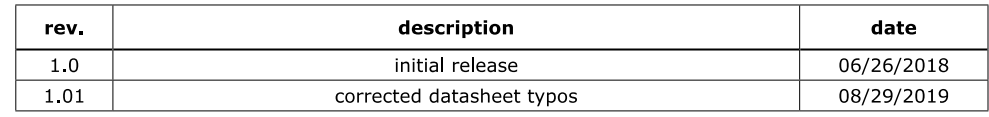

The revision history provided is for informational purposes only and is believed to be accurate.

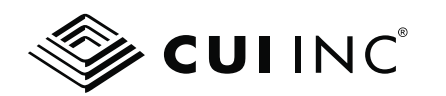

**Headquarters**<br>20050 SW 112th Ave.<br>Tualatin, OR 97062<br>**800.275.4899** 

Fax 503 612 2383 cui.com techsupport@cui.com

CUI offers a one (1) year limited warranty. Complete warranty information is listed on our website.

CUI reserves the right to make changes to the product at any time without notice. Information provided by CUI is believed to be accurate and reliable. However, no responsibility is<br>assumed by CUI for its use, nor for any i

CUI products are not authorized or warranted for use as critical components in equipment that requires an extremely high level of reliability. A critical component is any component of a<br>Iife support device or system whose

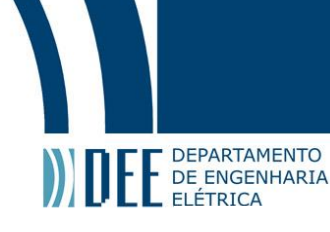

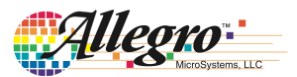

### A4988

## **DMOS Microstepping Driver with Translator** And Overcurrent Protection

#### **Features and Benefits**

- Low  $R_{DS(ON)}$  outputs
- Automatic current decay mode detection/selection
- Mixed and Slow current decay modes
- Synchronous rectification for low power dissipation
- Internal UVLO
- Crossover-current protection
- 3.3 and 5 V compatible logic supply
- Thermal shutdown circuitry
- Short-to-ground protection
- Shorted load protection
- Five selectable step modes: full,  $1/2$ ,  $1/4$ ,  $1/8$ , and  $1/16$

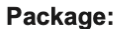

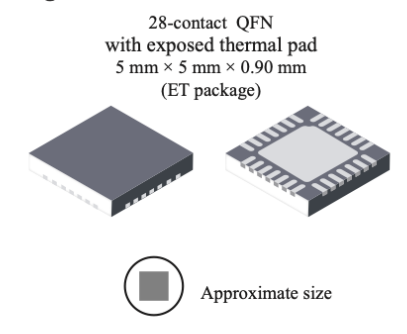

#### **Description**

The A4988 is a complete microstepping motor driver with built-in translator for easy operation. It is designed to operate bipolar stepper motors in full-, half-, quarter-, eighth-, and sixteenth-step modes, with an output drive capacity of up to 35 V and ±2 A. The A4988 includes a fixed off-time current regulator which has the ability to operate in Slow or Mixed decay modes.

The translator is the key to the easy implementation of the A4988. Simply inputting one pulse on the STEP input drives the motor one microstep. There are no phase sequence tables, high frequency control lines, or complex interfaces to program. The A4988 interface is an ideal fit for applications where a complex microprocessor is unavailable or is overburdened.

During stepping operation, the chopping control in the A4988 automatically selects the current decay mode, Slow or Mixed. In Mixed decay mode, the device is set initially to a fast decay for a proportion of the fixed off-time, then to a slow decay for the remainder of the off-time. Mixed decay current control results in reduced audible motor noise, increased step accuracy, and reduced power dissipation.

Continued on the next page...

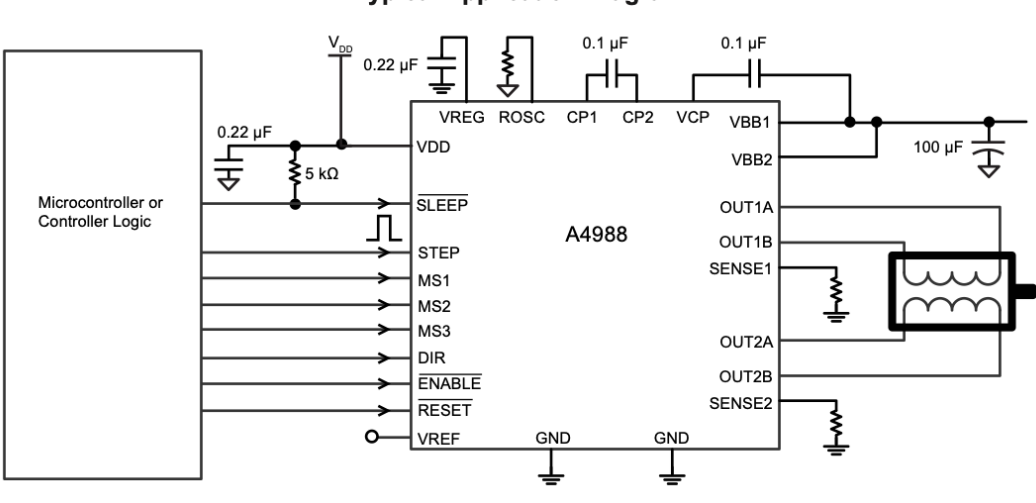

#### **Typical Application Diagram**

4988-DS, Rev. 5

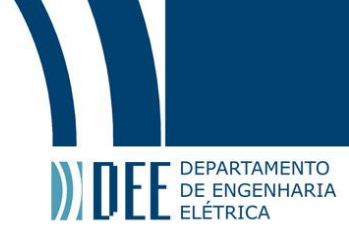

## **DMOS Microstepping Driver with Translator** And Overcurrent Protection

#### **Description (continued)**

Internal synchronous rectification control circuitry is provided to improve power dissipation during PWM operation. Internal circuit protection includes: thermal shutdown with hysteresis, undervoltage lockout (UVLO), and crossover-current protection. Special power-on sequencing is not required.

The A4988 is supplied in a surface mount QFN package (ES), 5 mm  $\times$  5 mm, with a nominal overall package height of 0.90 mm and an exposed pad for enhanced thermal dissipation. It is lead (Pb) free (suffix -T), with 100% matte tin plated leadframes.

#### **Selection Guide**

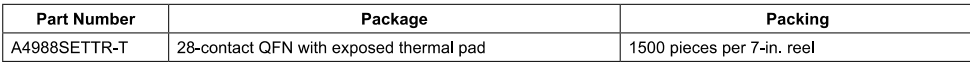

#### **Absolute Maximum Ratings**

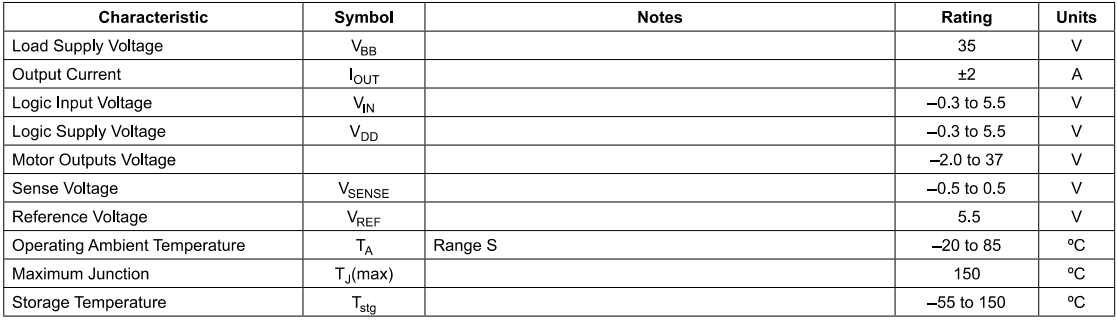

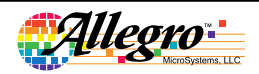

Allegro MicroSystems, LLC<br>115 Northeast Cutoff<br>Worcester, Massachusetts 01615-0036 U.S.A.<br>1.508.853.5000; www.allegromicro.com

 $\overline{2}$ 

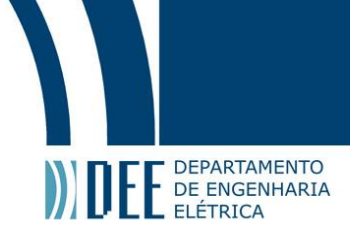

# **DMOS Microstepping Driver with Translator**<br>And Overcurrent Protection

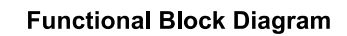

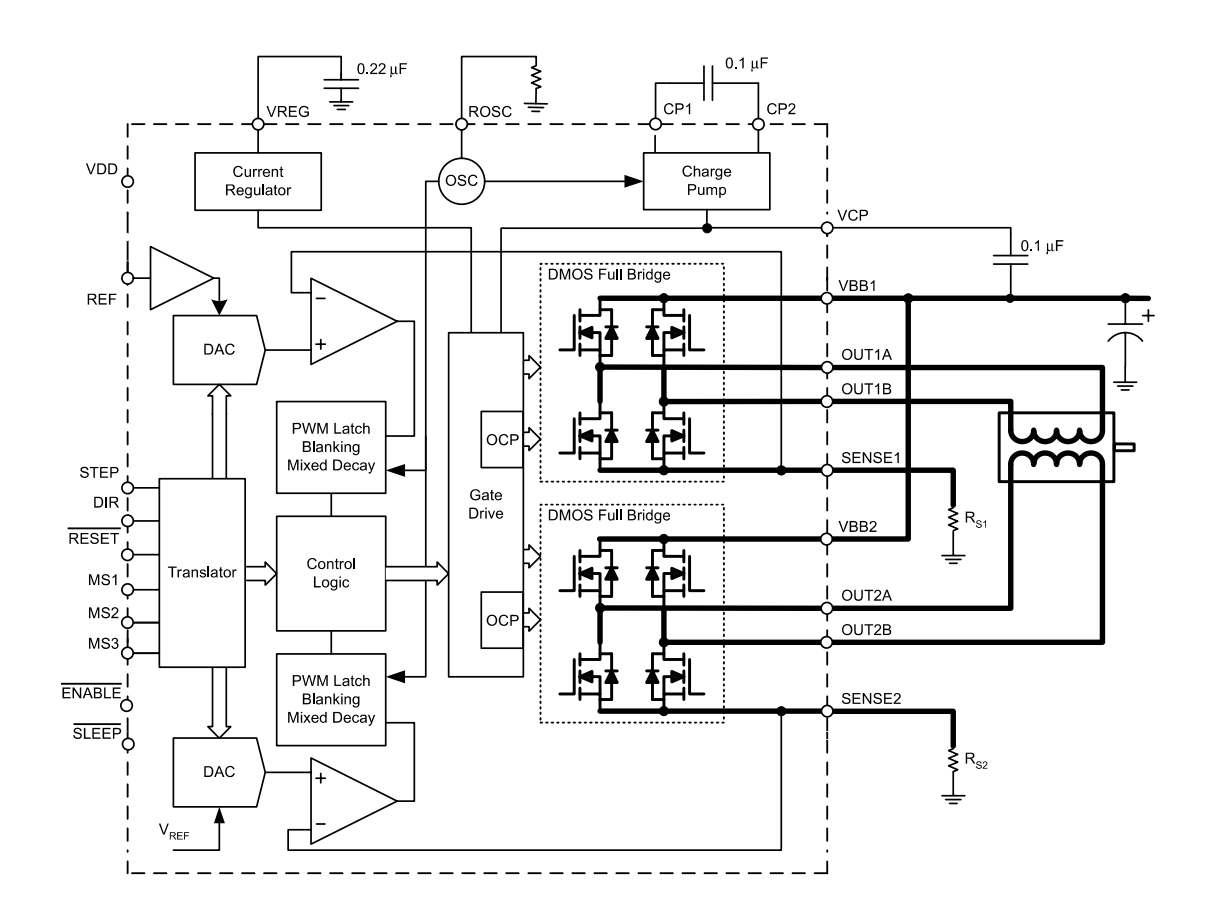

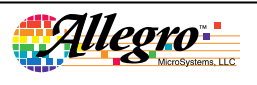

Allegro MicroSystems, LLC<br>115 Northeast Cutoff<br>Worcester, Massachusetts 01615-0036 U.S.A.<br>1.508.853.5000; www.allegromicro.com

 $\overline{\overline{3}}$ 

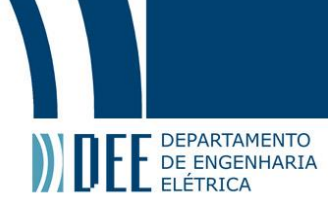

# **DMOS Microstepping Driver with Translator** And Overcurrent Protection

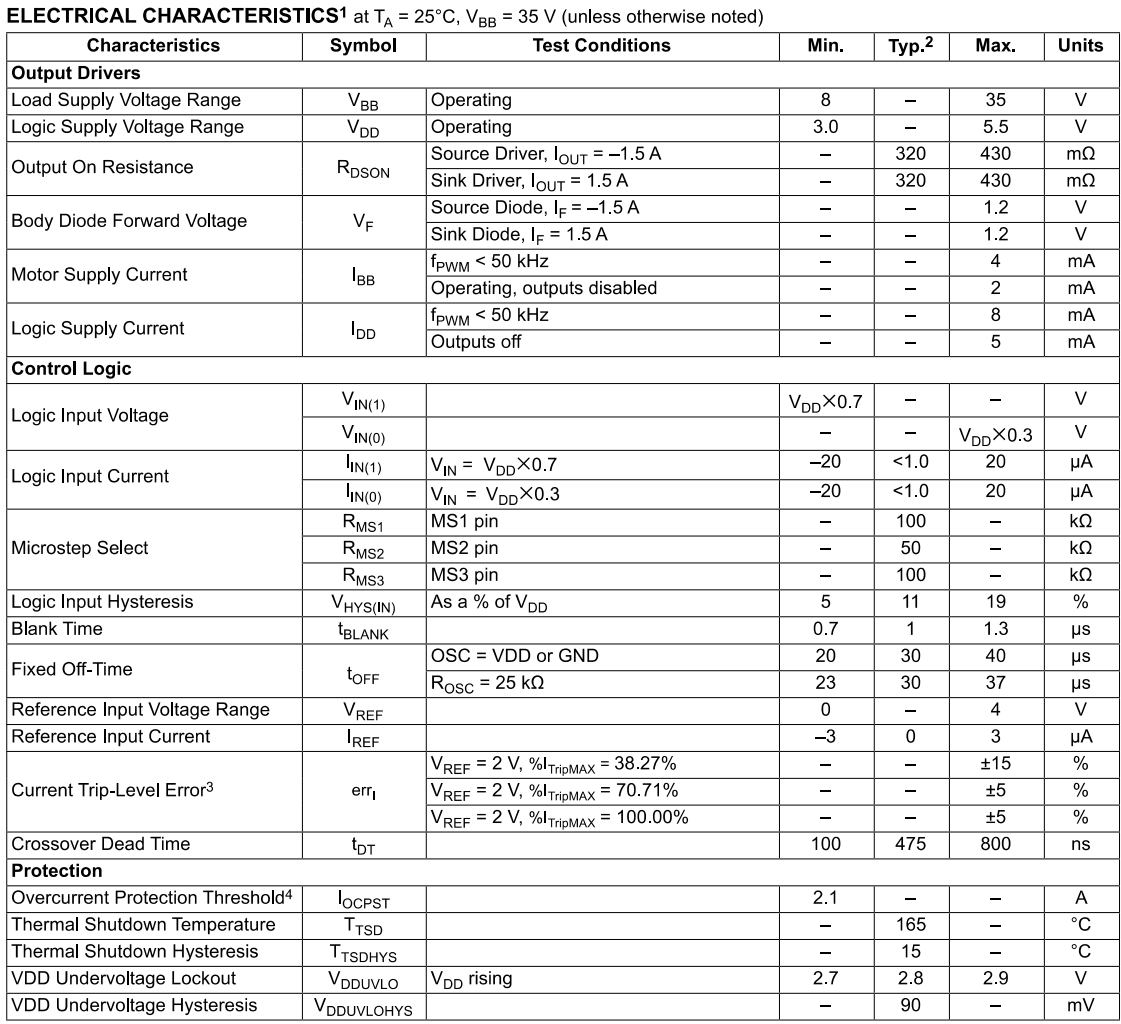

<sup>1</sup>For input and output current specifications, negative current is defined as coming out of (sourcing) the specified device pin.

27 ypical data are for initial design estimations only, and assume optimum manufacturing and application conditions. Performance may vary for individual<br>units, within the specified maximum and minimum limits.

 ${}^3V_{\text{ERR}} = [(V_{\text{REF}}/8)-V_{\text{SENSE}}] / (V_{\text{REF}}/8).$ 

4Overcurrent protection (OCP) is tested at  $T_A = 25^\circ$ C in a restricted range and guaranteed by characterization.

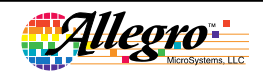

Allegro MicroSystems, LLC<br>115 Northeast Cutoff<br>Worcester, Massachusetts 01615-0036 U.S.A.<br>1.508.853.5000; www.allegromicro.com

 $\overline{4}$ 

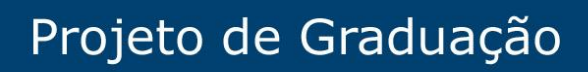

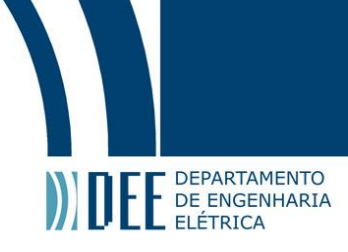

# **DMOS Microstepping Driver with Translator** And Overcurrent Protection

#### THERMAL CHARACTERISTICS

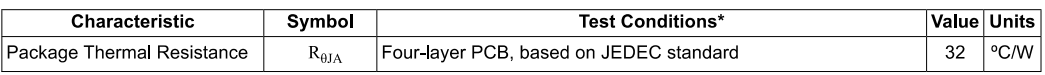

\*Additional thermal information available on Allegro Web site.

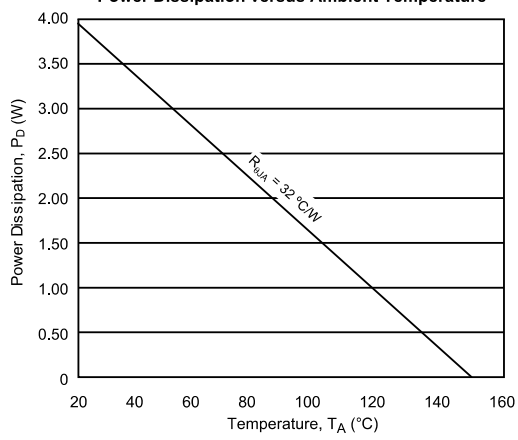

**Power Dissipation versus Ambient Temperature** 

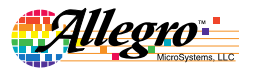

Allegro MicroSystems, LLC<br>115 Northeast Cutoff<br>Worcester, Massachusetts 01615-0036 U.S.A.<br>1.508.853.5000; www.allegromicro.com

 $\overline{5}$ 

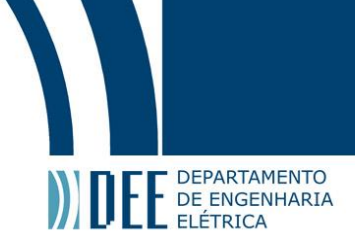

# **DMOS Microstepping Driver with Translator**<br>And Overcurrent Protection

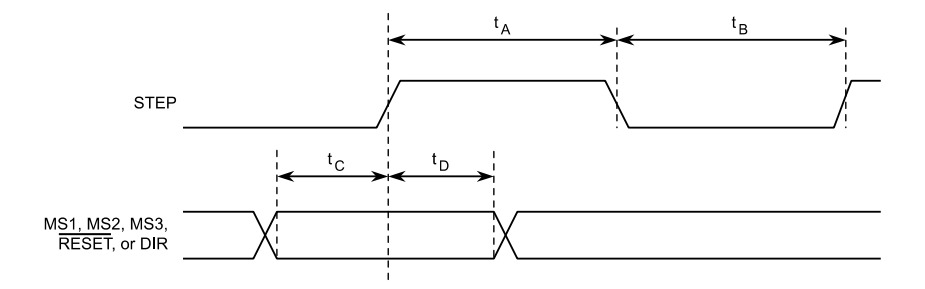

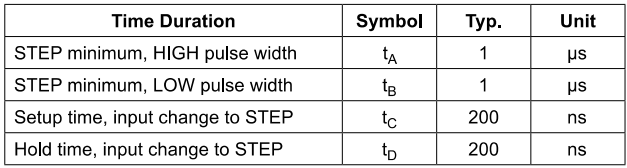

Figure 1: Logic Interface Timing Diagram

Table 1: Microstepping Resolution Truth Table

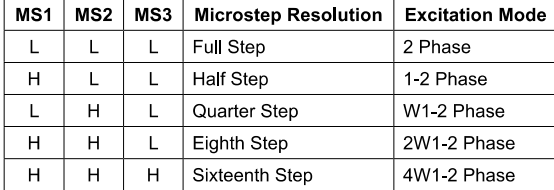

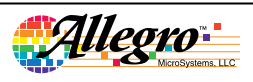

Allegro MicroSystems, LLC<br>115 Northeast Cutoff<br>Worcester, Massachusetts 01615-0036 U.S.A.<br>1.508.853.5000; www.allegromicro.com

 $\overline{6}$ 

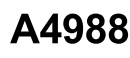

**DEPARTAMENTO** DE ENGENHARIA ELÉTRICA

## **DMOS Microstepping Driver with Translator And Overcurrent Protection**

#### **Functional Description**

**Device Operation.** The A4988 is a complete microstepping motor driver with a built-in translator for easy operation with minimal control lines. It is designed to operate bipolar stepper motors in full-, half-, quarter-, eighth, and sixteenth-step modes. The currents in each of the two output full-bridges and all of the N-channel DMOS FETs are regulated with fixed off-time PWM (pulse width modulated) control circuitry. At each step, the current for each full-bridge is set by the value of its external current-sense resistor ( $R_{S1}$  and  $R_{S2}$ ), a reference voltage ( $V_{REF}$ ), and the output voltage of its DAC (which in turn is controlled by the output of the translator).

At power-on or reset, the translator sets the DACs and the phase current polarity to the initial Home state (shown in Figures 9 through 13), and the current regulator to Mixed Decay Mode for both phases. When a step command signal occurs on the STEP input, the translator automatically sequences the DACs to the next level and current polarity. (See Table 2 for the current-level sequence.) The microstep resolution is set by the combined effect of the MSx inputs, as shown in Table 1.

When stepping, if the new output levels of the DACs are lower than their previous output levels, then the decay mode for the active full-bridge is set to Mixed. If the new output levels of the DACs are higher than or equal to their previous levels, then the decay mode for the active full-bridge is set to Slow. This automatic current decay selection improves microstepping performance by reducing the distortion of the current waveform that results from the back EMF of the motor.

Microstep Select (MSx). The microstep resolution is set by the voltage on logic inputs MSx, as shown in Table 1. The MS1 and MS3 pins have a 100 k $\Omega$  pull-down resistance, and the MS2 pin has a 50 k $\Omega$  pull-down resistance. When changing the step mode the change does not take effect until the next STEP rising edge.

If the step mode is changed without a translator reset, and absolute position must be maintained, it is important to change the step mode at a step position that is common to both step modes in order to avoid missing steps. When the device is powered down, or reset due to TSD or an over current event the translator is set to Step Input (STEP). A low-to-high transition on the STEP

the home position which is by default common to all step modes.

**Mixed Decay Operation.** The bridge operates in Mixed decay mode, at power-on and reset, and during normal running according to the ROSC configuration and the step sequence, as shown in Figures 9 through 13. During Mixed decay, when the trip point is reached, the A4988 initially goes into a fast decay mode for 31.25% of the off-time,  $t_{OFF}$ . After that, it switches to Slow decay mode for the remainder of  $t_{\text{OFF}}$ . A timing diagram for this feature appears on the next page.

Typically, mixed decay is only necessary when the current in the winding is going from a higher value to a lower value as determined by the state of the translator. For most loads automatically-selected mixed decay is convenient because it minimizes ripple when the current is rising and prevents missed steps when the current is falling. For some applications where microstepping at very low speeds is necessary, the lack of back EMF in the winding causes the current to increase in the load quickly, resulting in missed steps. This is shown in Figure 2. By pulling the ROSC pin to ground, mixed decay is set to be active 100% of the time, for both rising and falling currents, and prevents missed steps as shown in Figure 3. If this is not an issue, it is recommended that automatically-selected mixed decay be used. because it will produce reduced ripple currents. Refer to the Fixed Off-Time section for details

Low Current Microstepping. Intended for applications where the minimum on-time prevents the output current from regulating to the programmed current level at low current steps. To prevent this, the device can be set to operate in Mixed decay mode on both rising and falling portions of the current waveform. This feature is implemented by shorting the ROSC pin to ground. In this state, the off-time is internally set to 30  $\mu$ s.

**Reset Input (RESET).** The **RESET** input sets the translator to a predefined Home state (shown in Figures 9 through 13), and turns off all of the FET outputs. All STEP inputs are ignored until the RESET input is set to high.

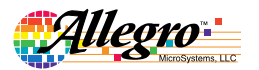

Allegro MicroSystems, LLC<br>115 Northeast Cutoff<br>Worcester, Massachusetts 01615-0036 U.S.A.<br>1.508.853.5000; www.allegromicro.com

 $\overline{7}$ 

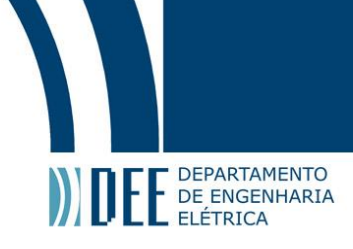

# **DMOS Microstepping Driver with Translator**<br>And Overcurrent Protection

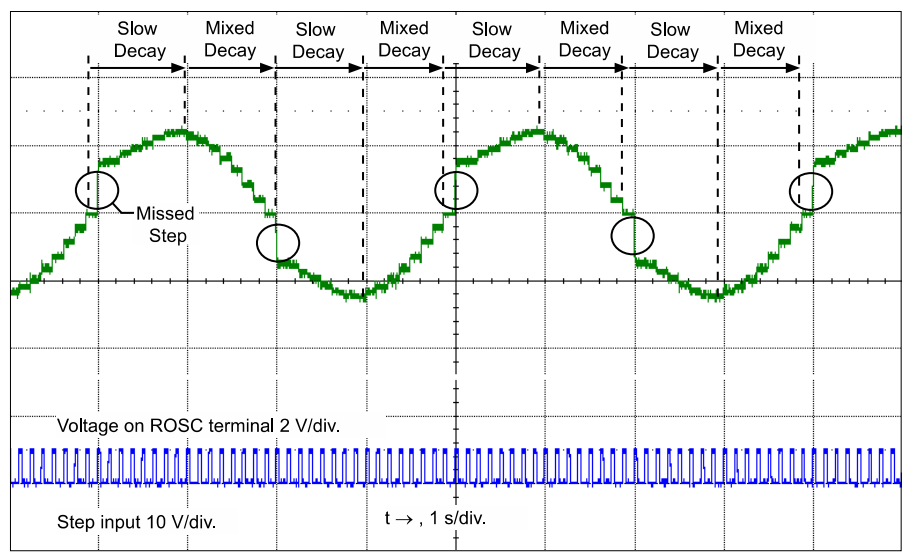

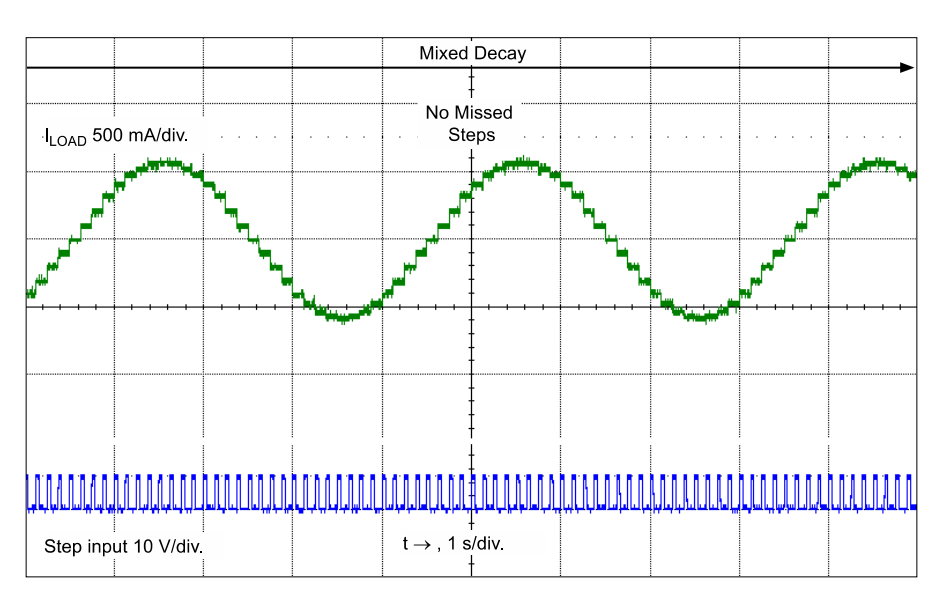

Figure 2: Missed Steps in Low-Speed Microstepping

Figure 3: Continuous Stepping Using Automatically-Selected Mixed Stepping (ROSC pin grounded)

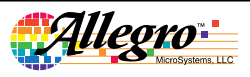

Allegro MicroSystems, LLC<br>115 Northeast Cutoff<br>Worcester, Massachusetts 01615-0036 U.S.A.<br>1.508.853.5000; www.allegromicro.com

 $\overline{\overline{\bf 8}}$ 

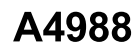

**DEPARTAMENTO** DE ENGENHARIA ELÉTRICA

### **DMOS Microstepping Driver with Translator And Overcurrent Protection**

input sequences the translator and advances the motor one increment. The translator controls the input to the DACs and the direction of current flow in each winding. The size of the increment is determined by the combined state of the MSx inputs.

**Direction Input (DIR)** This determines the direction of rotation of the motor. Changes to this input do not take effect until the next STEP rising edge.

Internal PWM Current Control. Each full-bridge is controlled by a fixed off-time PWM current control circuit that limits the load current to a desired value,  $I_{TRIP}$ . Initially, a diagonal pair of source and sink FET outputs are enabled and current flows through the motor winding and the current sense resistor,  $R_{S_x}$ . When the voltage across  $R_{S_r}$  equals the DAC output voltage, the current sense comparator resets the PWM latch. The latch then turns off the appropriate source driver and initiates a fixed off time decay mode

The maximum value of current limiting is set by the selection of  $R_{S_v}$  and the voltage at the VREF pin. The transconductance function is approximated by the maximum value of current limiting,  $I_{TripMAX}$  (A), which is set by

$$
I_{TripMAX} = V_{REF}/(8 \times R_S)
$$

where R<sub>S</sub> is the resistance of the sense resistor  $(\Omega)$  and V<sub>REF</sub> is the input voltage on the REF pin (V).

The DAC output reduces the  $V_{REF}$  output to the current sense comparator in precise steps, such that

 $I_{trip} = (\frac{\%I_{TripMAX}}{100}) \times I_{TripMAX}$ 

(See Table 2 for %I<sub>TripMAX</sub> at each step.)

It is critical that the maximum rating  $(0.5 V)$  on the SENSE1 and SENSE2 pins is not exceeded.

Fixed Off-Time. The internal PWM current control circuitry uses a one-shot circuit to control the duration of time that the DMOS FETs remain off. The off-time, t<sub>OFF</sub>, is determined by the ROSC terminal. The ROSC terminal has three settings:

- ROSC tied to  $VDD$  off-time internally set to 30  $\mu$ s, decay mode is automatic Mixed decay except when in full step where decay mode is set to Slow decay
- ROSC tied directly to ground off-time internally set to 30 µs, current decay is set to Mixed decay for both increasing and decreasing currents for all step modes.

ROSC through a resistor to ground — off-time is determined by the following formula, the decay mode is automatic Mixed decay for all step modes except full step whic is set to slow decay.

$$
t_{OFF} \approx R_{OSC} / 825
$$

Where  $t_{OFF}$  is in  $\mu s$ .

Blanking. This function blanks the output of the current sense comparators when the outputs are switched by the internal current control circuitry. The comparator outputs are blanked to prevent false overcurrent detection due to reverse recovery currents of the clamp diodes, and switching transients related to the capacitance of the load. The blank time,  $t_{\rm BLANK}$  (µs), is approximately

#### $t_{BLANK} \approx 1 \ \mu s$

Shorted-Load and Short-to-Ground Protection.

If the motor leads are shorted together, or if one of the leads is shorted to ground, the driver will protect itself by sensing the overcurrent event and disabling the driver that is shorted, protecting the device from damage. In the case of a short-to-ground, the device will remain disabled (latched) until the SLEEP input goes high or VDD power is removed. A short-to-ground overcurrent event is shown in Figure 4.

When the two outputs are shorted together, the current path is through the sense resistor. After the blanking time  $(\approx 1 \,\mu s)$  expires, the sense resistor voltage is exceeding its trip value, due to the overcurrent condition that exists. This causes the driver to go into a fixed off-time cycle. After the fixed off-time expires the driver turns on again and the process repeats. In this condition the driver is completely protected against overcurrent events, but the short is repetitive with a period equal to the fixed off-time of the driver. This condition is shown in Figure 5.

During a shorted load event it is normal to observe both a positive and negative current spike as shown in Figure 3, due to the direction change implemented by the Mixed decay feature. This is shown in Figure 6. In both instances the overcurrent circuitry is protecting the driver and prevents damage to the device

**Charge Pump (CP1 and CP2).** The charge pump is used to generate a gate supply greater than that of VBB for driving the source-side FET gates, A 0.1 uF ceramic capacitor, should be connected between CP1 and CP2. In addition, a 0.1 µF ceramic capacitor is required between VCP and VBB, to act as a reservoir for operating the high-side FET gates.

Canacitor values should be Class 2 dielectric +15% maximum or tolerance R, according to EIA (Electronic Industries Alliance) specifications.

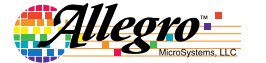

Allegro MicroSystems, LLC<br>115 Northeast Cutoff<br>Worcester, Massachusetts 01615-0036 U.S.A.<br>1.508.853.5000; www.allegromicro.com

9

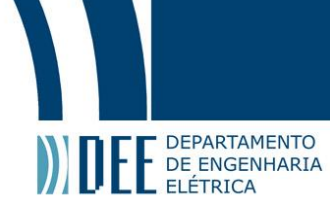

### **DMOS Microstepping Driver with Translator And Overcurrent Protection**

V<sub>REG</sub> (VREG). This internally-generated voltage is used to operate the sink-side FET outputs. The nominal output voltage of the VREG terminal is 7 V. The VREG pin must be decoupled with a 0.22  $\mu$ F ceramic capacitor to ground.  $V_{REG}$  is internally monitored. In the case of a fault condition, the FET outputs of the A4988 are disabled.

Capacitor values should be Class 2 dielectric  $\pm 15\%$  maximum, or tolerance R, according to EIA (Electronic Industries Alliance) specifications.

**Enable Input (ENABLE).** This input turns on or off all of the FET outputs. When set to a logic high, the outputs are disabled. When set to a logic low, the internal control enables the outputs as required. The translator inputs STEP, DIR, and MSx, as well as the internal sequencing logic, all remain active, independent of the **ENABLE** input state.

**Shutdown.** In the event of a fault, overtemperature (excess  $T_1$ ) or an undervoltage (on VCP), the FET outputs of the A4988 are disabled until the fault condition is removed. At power-on, the UVLO (undervoltage lockout) circuit disables the FET outputs and resets the translator to the Home state.

**Sleep Mode (SLEEP).** To minimize power consumption when the motor is not in use, this input disables much of the internal circuitry including the output FETs, current regulator, and charge pump. A logic low on the  $\overline{\text{SLEEP}}$  pin puts the A4988 into Sleep mode. A logic high allows normal operation, as well as start-up (at which time the A4988 drives the motor to the Home microstep position). When emerging from Sleep mode, in order to allow the charge pump to stabilize, provide a delay of 1 ms before issuing a Step command.

Mixed Decay Operation. The bridge operates in Mixed Decay mode, depending on the step sequence, as shown in Figures 9 through 13. As the trip point is reached, the A4988 initially goes into a fast decay mode for 31.25% of the off-time,  $t_{\text{OFF}}$ After that, it switches to Slow Decay mode for the remainder of t<sub>OFF</sub>. A timing diagram for this feature appears in Figure 7.

Svnchronous Rectification. When a PWM-off cycle is triggered by an internal fixed-off time cycle, load current recirculates according to the decay mode selected by the control logic. This synchronous rectification feature turns on the appropriate FETs during current decay, and effectively shorts out the body diodes with the low FET  $R_{DS(ON)}$ . This reduces power dissipation significantly, and can eliminate the need for external Schottky diodes in many applications. Synchronous rectification turns off when the load current approaches zero (0 A), preventing reversal of the load current.

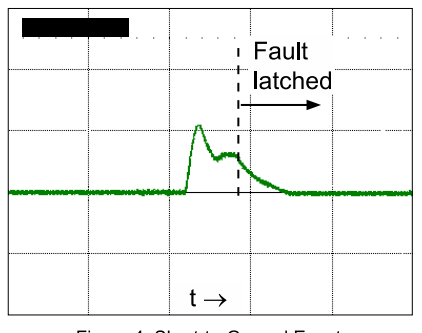

Figure 4: Short-to-Ground Event

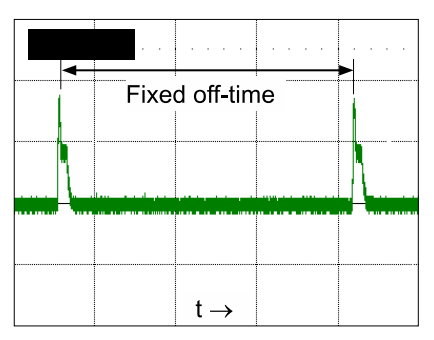

Figure 5. Shorted Load (OUTxA → OUTxB) in Slow Decay Mode

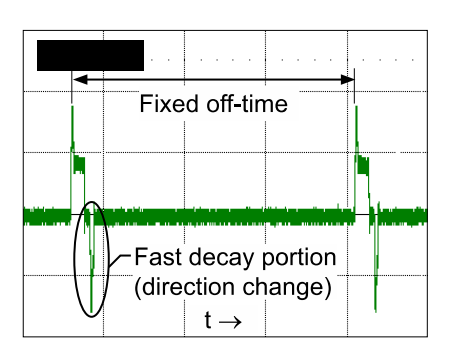

Figure 6: Shorted Load (OUTxA → OUTxB) in Mixed Decay Mode

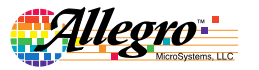

Allegro MicroSystems, LLC<br>115 Northeast Cutoff<br>Worcester, Massachusetts 01615-0036 U.S.A.<br>1.508.853.5000; www.allegromicro.com

 $10$ 

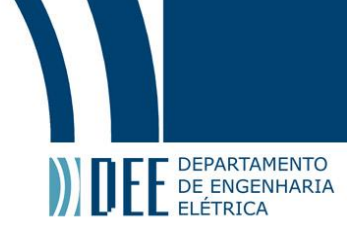

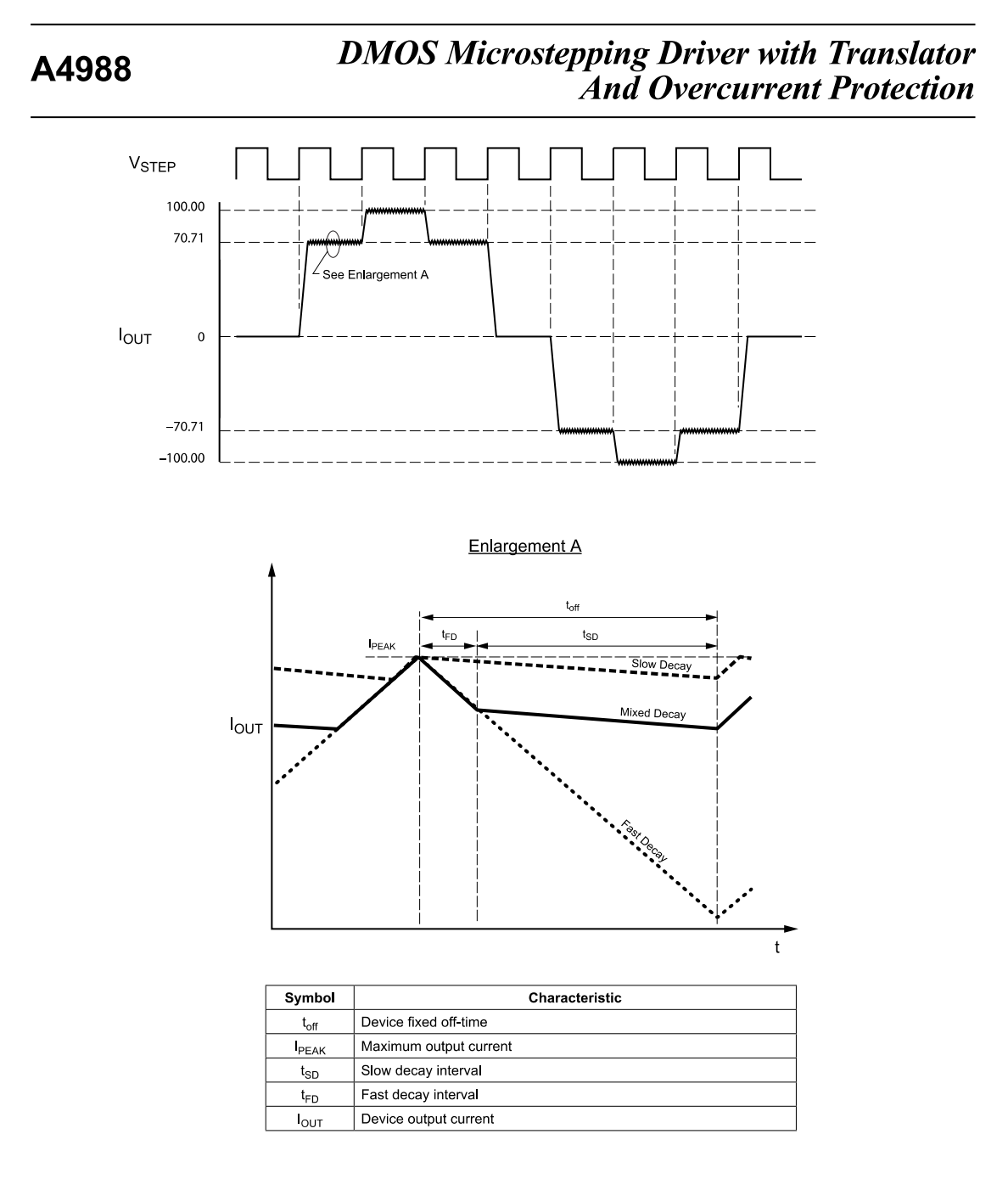

Figure 7: Current Decay Modes Timing Chart

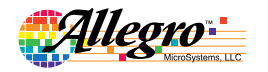

Allegro MicroSystems, LLC<br>115 Northeast Cutoff<br>Worcester, Massachusetts 01615-0036 U.S.A.<br>1.508.853.5000; www.allegromicro.com

 $\overline{11}$ 

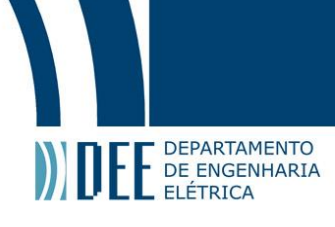

# **DMOS Microstepping Driver with Translator** And Overcurrent Protection

#### **Application Layout**

Layout. The printed circuit board should use a heavy groundplane. For optimum electrical and thermal performance, the A4988 must be soldered directly onto the board. Pins 3 and 18 are internally fused, which provides a path for enhanced thermal dissipation. Theses pins should be soldered directly to an exposed surface on the PCB that connects to thermal vias are used to transfer heat to other layers of the PCB.

In order to minimize the effects of ground bounce and offset issues, it is important to have a low impedance single-point ground, known as a *star ground*, located very close to the device. By making the connection between the pad and the ground plane directly under the A4988, that area becomes an ideal location for a star ground point. A low impedance ground will prevent ground bounce during high current operation and ensure that the supply voltage remains stable at the input terminal.

The two input capacitors should be placed in parallel, and as close to the device supply pins as possible. The ceramic capacitor (CIN1) should be closer to the pins than the bulk capacitor (CIN2). This is necessary because the ceramic capacitor will be responsible for delivering the high frequency current components. The sense resistors, RSx, should have a very low impedance path to ground, because they must carry a large current while supporting very accurate voltage measurements by the current sense comparators. Long ground traces will cause additional voltage drops, adversely affecting the ability of the comparators to accurately measure the current in the windings. The SENSEx pins have very short traces to the RSx resistors and very thick, low impedance traces directly to the star ground underneath the device. If possible, there should be no other components on the sense circuits.

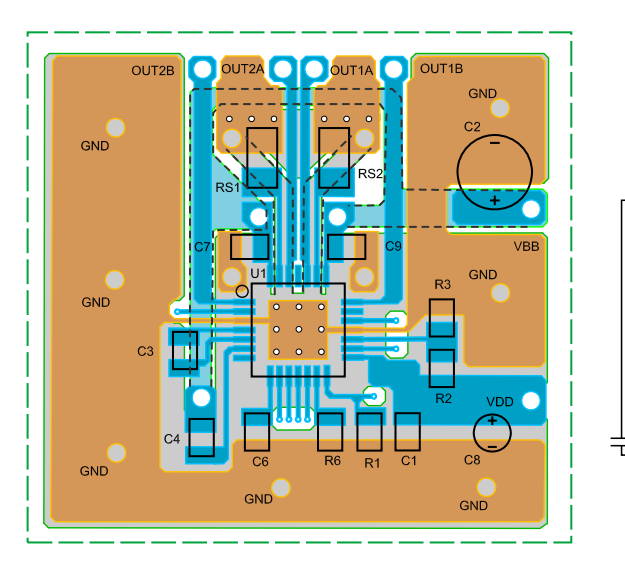

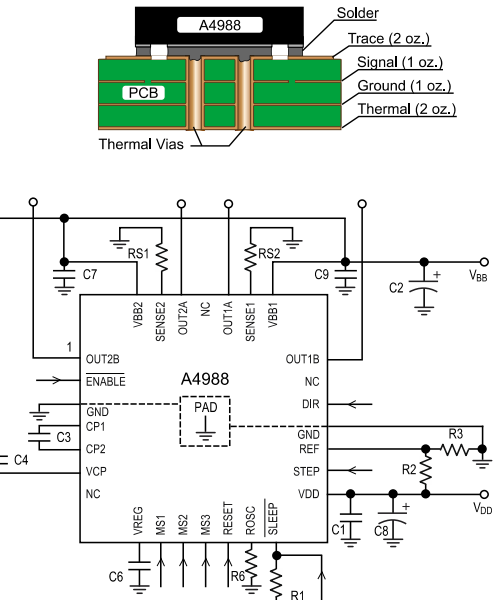

Figure 8: Typical Application and Circuit Layout

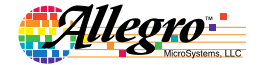

Allegro MicroSystems, LLC<br>115 Northeast Cutoff<br>Worcester, Massachusetts 01615-0036 U.S.A.<br>1.508.853.5000; www.allegromicro.com

 $\overline{12}$ 

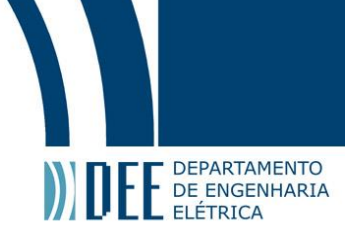

# *DMOSMicrosteppingDriver with Translator AndOvercurrent Protection*

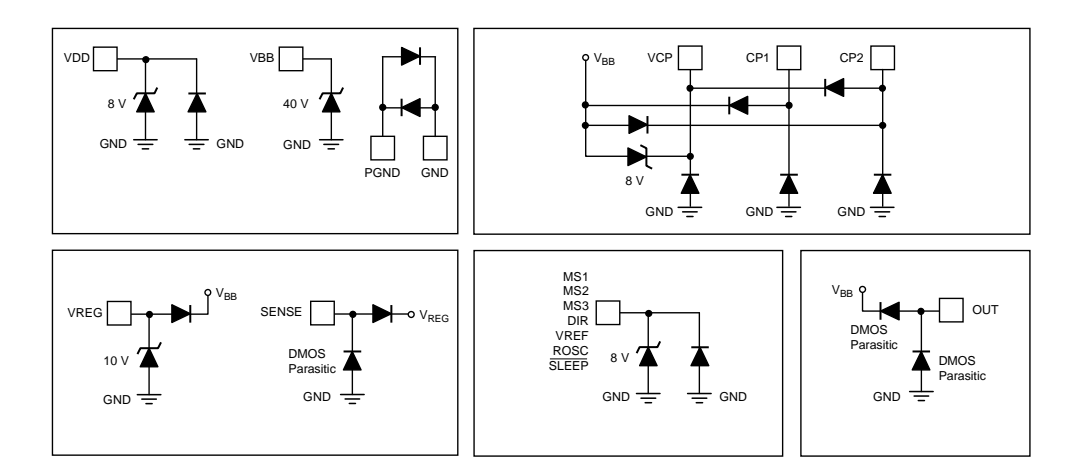

Pin Circuit Diagrams

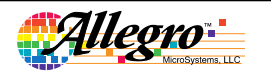

Allegro MicroSystems, LLC 115<br>
115 Northeast Cutoff<br>
Worcester, Massachusetts 01615-0036 U.S.A.<br>
1.508.853.5000; www.allegromicro.com

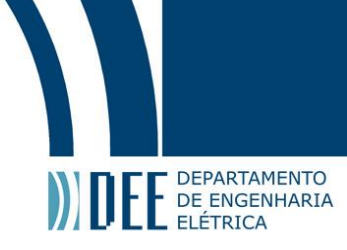

## *DMOSMicrosteppingDriver with Translator AndOvercurrent Protection*

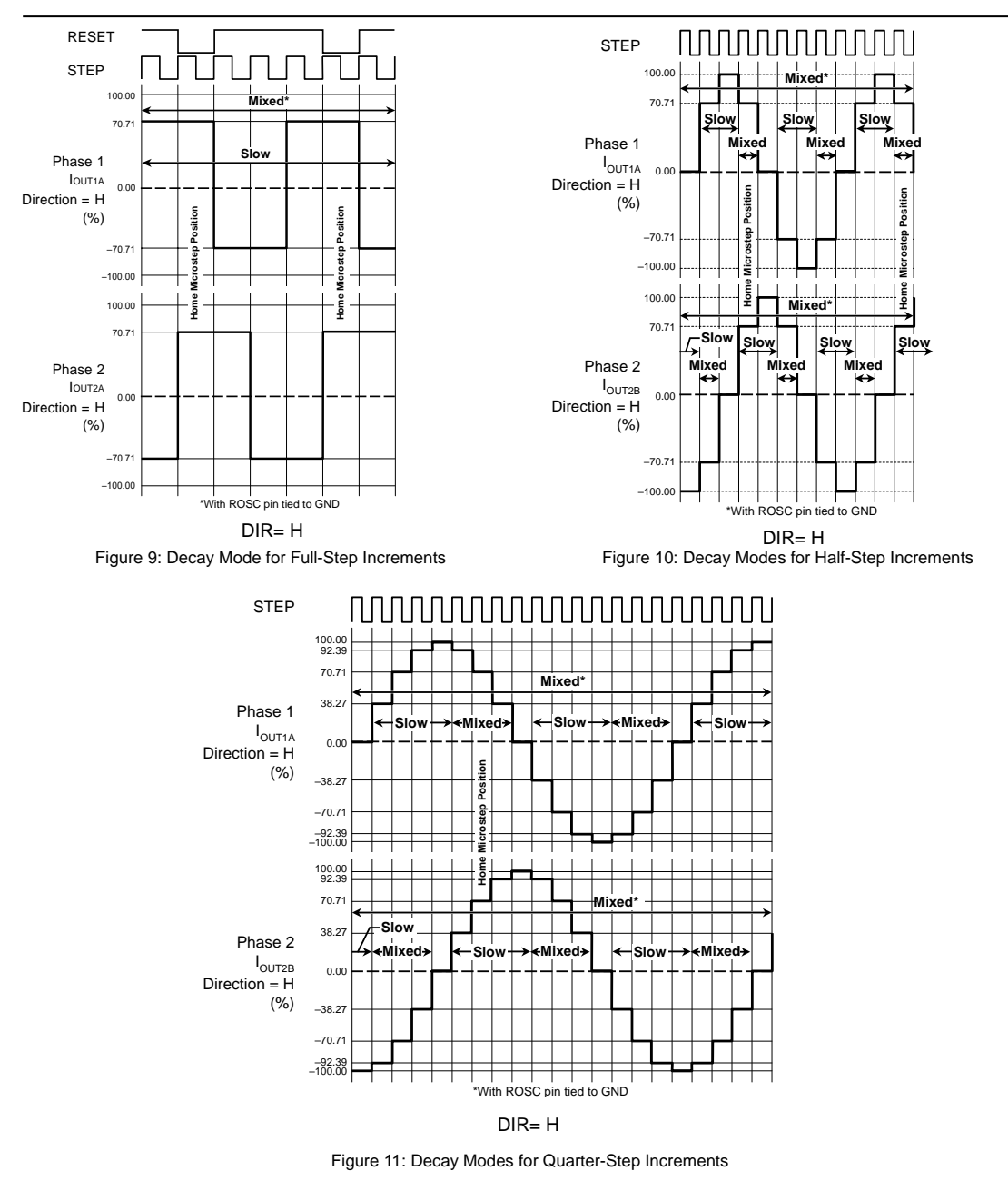

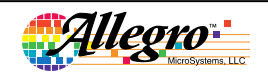

Allegro MicroSystems, LLC 115<br>
115 Northeast Cutoff<br>
Worcester, Massachusetts 01615-0036 U.S.A.<br>
1.508.853.5000; www.allegromicro.com

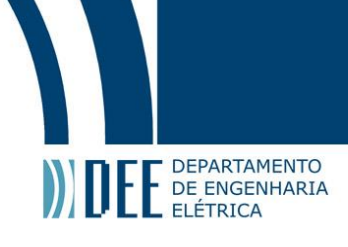

# *DMOSMicrosteppingDriver with Translator AndOvercurrent Protection*

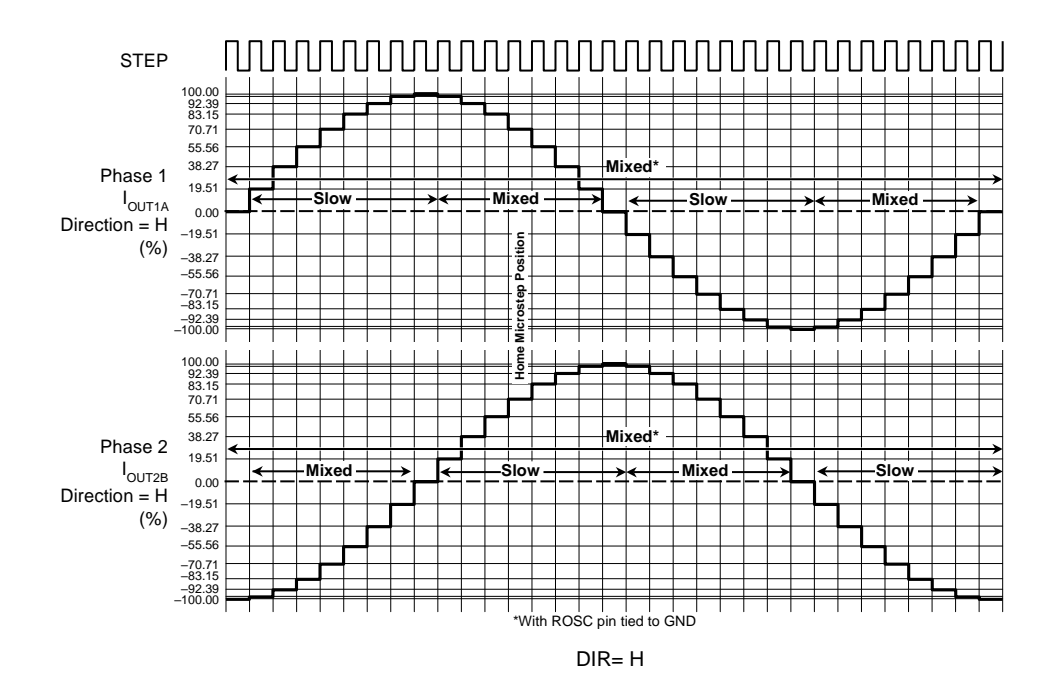

Figure 12: Decay Modes for Eighth-Step Increments

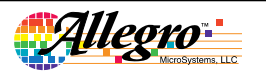

Allegro MicroSystems, LLC<br>115 Northeast Cutoff **15** Worcester, Massachusetts 01615-0036 U.S.A. 1.508.853.5000; www.allegromicro.com

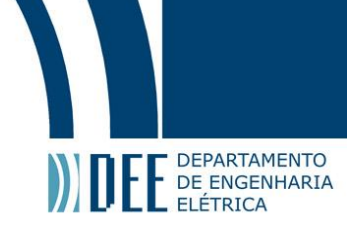

## *DMOSMicrosteppingDriver with Translator AndOvercurrent Protection*

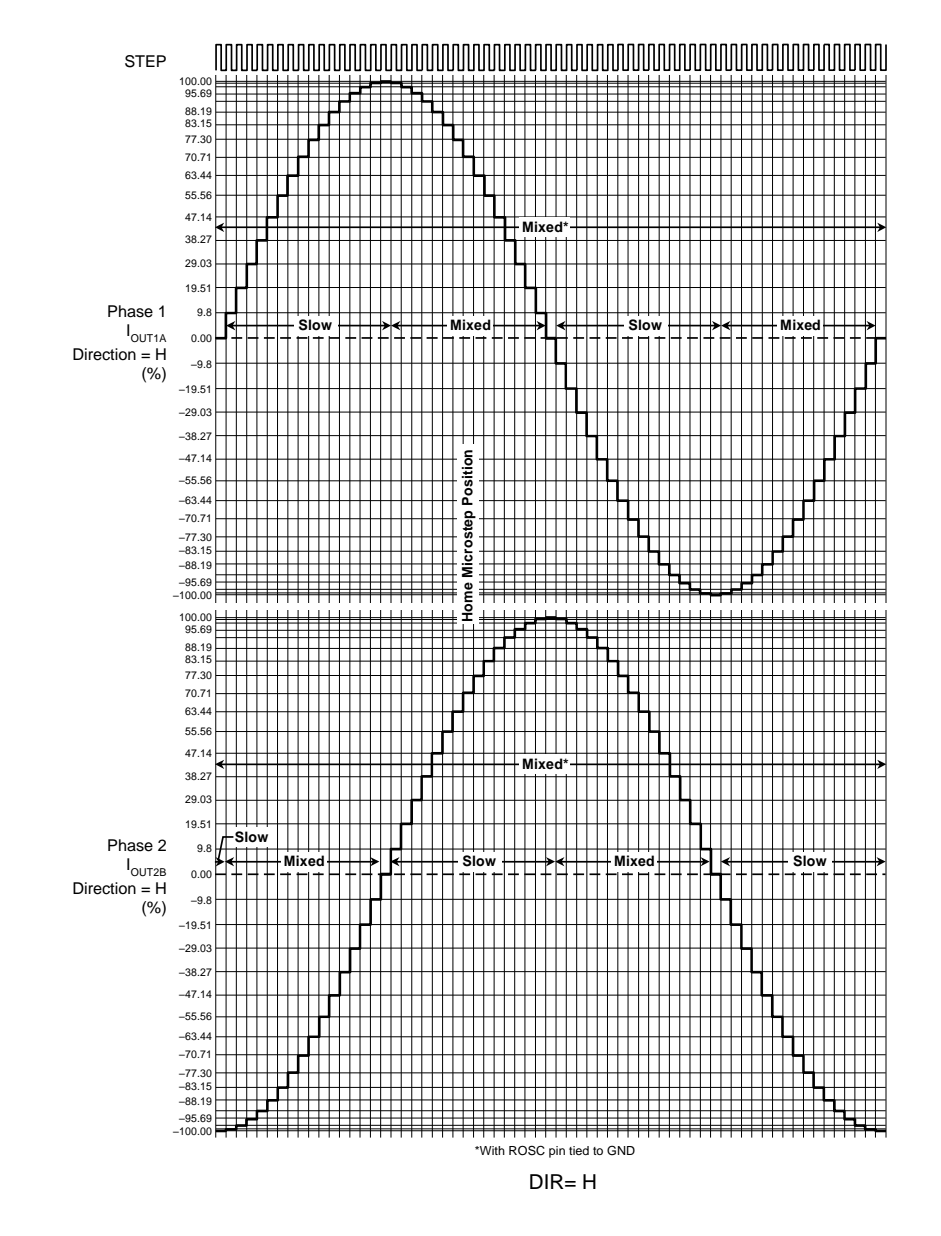

Figure 13: Decay Modes for Sixteenth-Step Increments

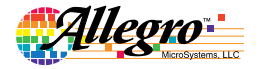

Allegro MicroSystems, LLC<br>115 Northeast Cutoff **16** Worcester, Massachusetts 01615-0036 U.S.A. 1.508.853.5000; www.allegromicro.com

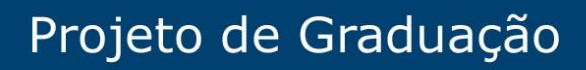

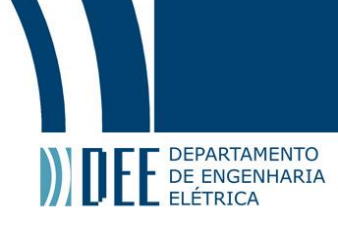

### *DMOSMicrosteppingDriver with Translator AndOvercurrent Protection*

Table 2: Step Sequencing Settings Home microstep position at Step Angle 45º; DIR = H

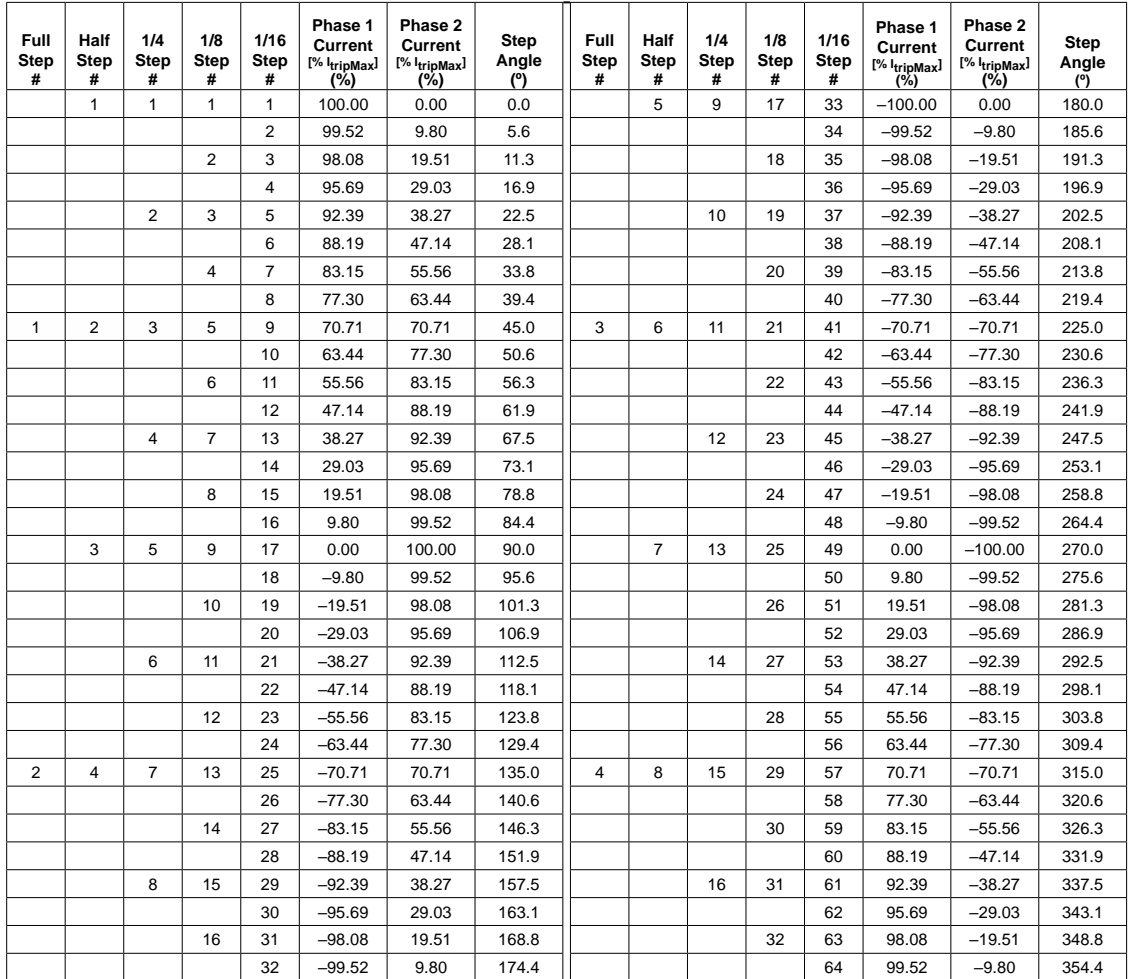

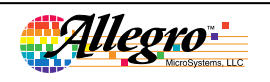

Allegro MicroSystems, LLC 115<br>
115 Northeast Cutoff<br>
Worcester, Massachusetts 01615-0036 U.S.A.<br>
1.508.853.5000; www.allegromicro.com

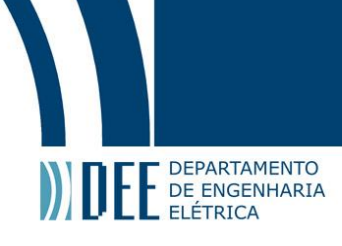

# *DMOSMicrosteppingDriver with Translator AndOvercurrent Protection*

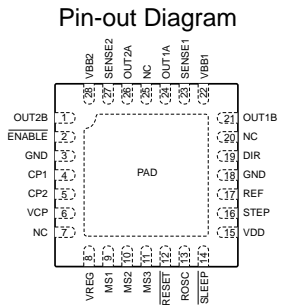

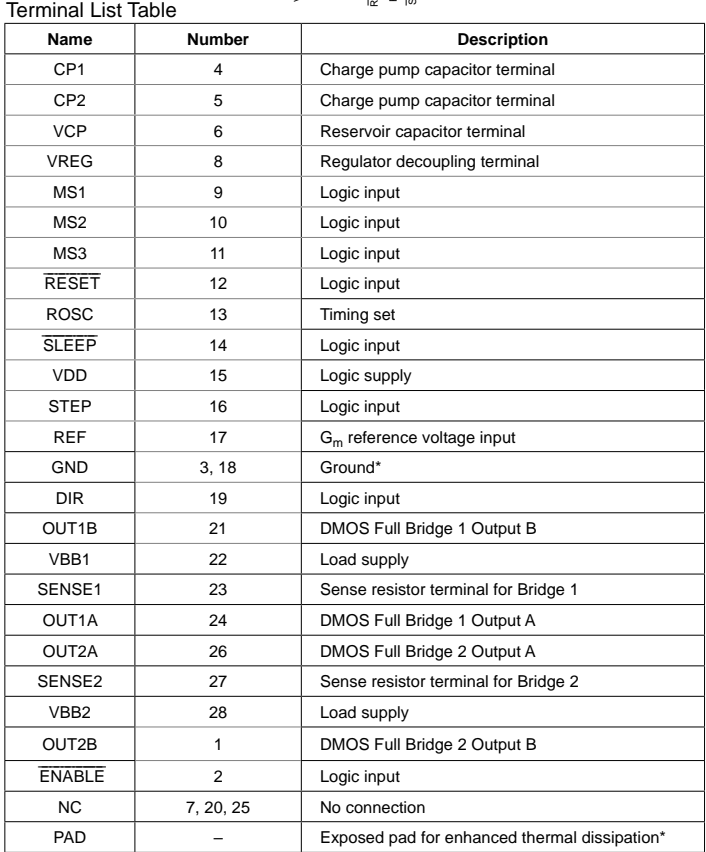

\*The GND pins must be tied together externally by connecting to the PAD ground plane under the device.

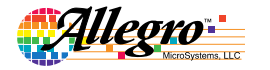

Allegro MicroSystems, LLC<br>115 Northeast Cutoff **18** Worcester, Massachusetts 01615-0036 U.S.A. 1.508.853.5000; www.allegromicro.com

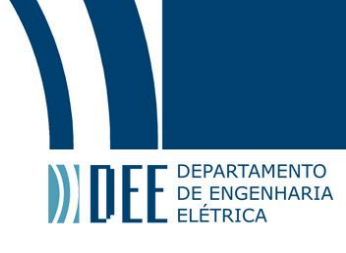

# *DMOSMicrosteppingDriver with Translator AndOvercurrent Protection*

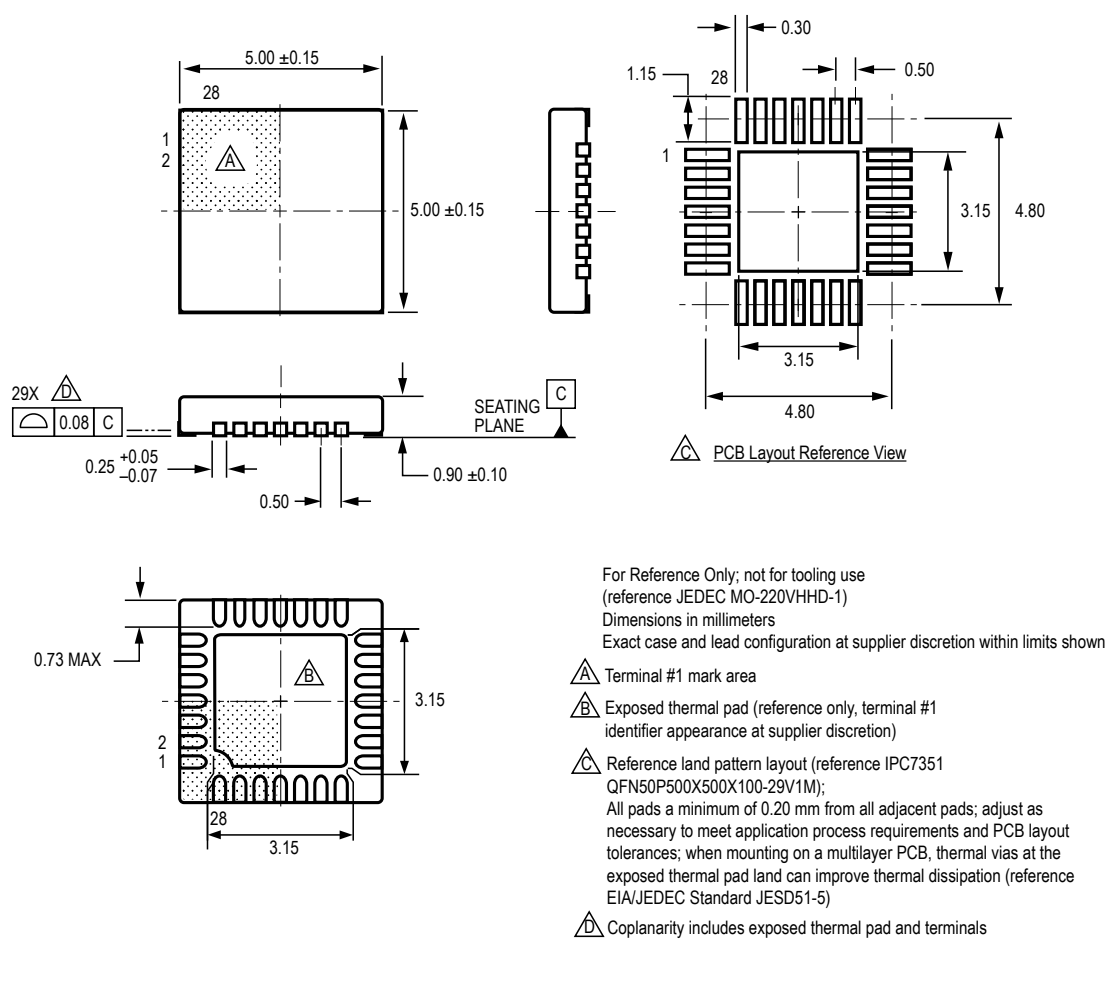

#### **ET Package, 28-Pin QFN with Exposed Thermal Pad**

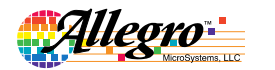

Allegro MicroSystems, LLC 19<br>
115 Northeast Cutoff Worcester, Massachusetts 01615-0036 U.S.A. 1.508.853.5000; www.allegromicro.com

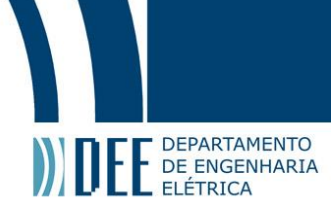

## **DMOS Microstepping Driver with Translator** And Overcurrent Protection

#### **Revision History**

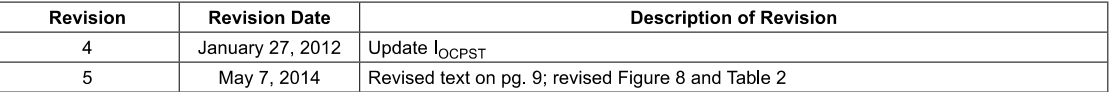

Copyright ©2009-2014, Allegro MicroSystems, LLC

Allegro MicroSystems, LLC reserves the right to make, from time to time, such departures from the detail specifications as may be required to permit improvements in the performance, reliability, or manufacturability of its products. Before placing an order, the user is cautioned to verify that the information being relied upon is current.

Allegro's products are not to be used in any devices or systems, including but not limited to life support devices or systems, in which a failure of Allegro's product can reasonably be expected to cause bodily harm.

The information included herein is believed to be accurate and reliable. However, Allegro MicroSystems, LLC assumes no responsibility for its use; nor for any infringement of patents or other rights of third parties which may result from its use.

> For the latest version of this document, visit our website: www.allegromicro.com

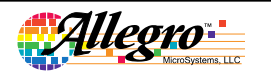

Allegro MicroSystems, LLC<br>115 Northeast Cutoff<br>Worcester, Massachusetts 01615-0036 U.S.A.<br>1.508.853.5000; www.allegromicro.com

 $\overline{20}$ 

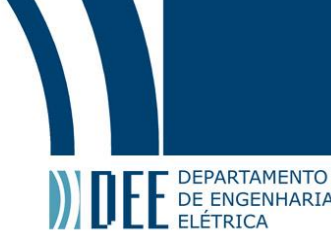

### <span id="page-60-0"></span>**9. Referências Bibliográficas**

[1]. G. M. Freitas, A. C. Leite, and F. Lizarralde, "Kinematic Control of Constrained Robotic System." SBA

Revista Controle Automação, vol. 22, no. 6, pp. 559–572, 2011.

[2]. Medium. URL: https://medium.com/bsbfablab/guia-entendendo-a-fresadora-cnc-583fa153ef98. (acessado: 18.09.2019).

[3]. Degraus. URL: https://www.degraus.com.br/tipos-de-fresadoras-2/. (acessado: 18.09.2019).

[4]. Moj. URL: https://www.mojimak.com.br/fresadora-cnc. (acessado: 18.09.2019).

[5]. GitHub. URL: https://github.com/grbl/grbl. (acessado: 10.10.2019).

[6]. GitHub. URL: https://github.com/winder/Universal-G-Code-Sender. (acessado: 10.10.2019).

[7] . UFF. URL: https://www.telecom.uff.br/pet/petws/downloads/tutoriais/stepmotor/stepmotor2k81119.pdf. (acessado: 12.10.2019).

[8]. Marlon Nardi. URL: https : / / www marlonnardi . com . br .(acessado: 12.10.2019).

[9]. Medium. URL: https://medium.com/nossa-coletividad/arduino-o-que-%C3%A9-pra-que-serve-quaisas-possibilidades-efbd59d33491. (acessado: 20.10.2019).

[10]. Blog Eletrogate. URL: https://blog.eletrogate.com/driver-a4988-motor-de-passo-usando-o-arduino/. (acessado: 20.10.2019).

[11]. Arduino Tecnologia. URL: http://www.arduinoetecnologia.com.br/projetos/controle-de-motor-depasso-bipolar-com-o-driver-a4988. (acessado: 10.11.2019).

[12]. Direct Industry. URL: https://www.directindustry.com/pt/prod/kent-industrial/product-18544- 903471.html. (acessado: 10.11.2019).

[13]. Protoneer. URL:

http://tet.pub.ro/pages/altele/Docs/Shield%20CNC%20A4988%20v3/Arduino%20CNC%20Shield%20V3.X X%20%E2%80%93%20Assembly%20Guide%20\_%20Protoneer.co.pdf. (acessado: 10.11.2019).